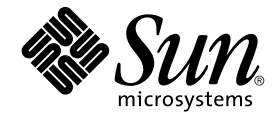

# Sun Management Center 3.5 Update 1 发行说明

Sun Microsystems, Inc. 4150 Network Circle Santa Clara, CA 95054 U.S.A.

文件号码: 817–5915–11 2004 年 6 月

版权所有 2004 Sun Microsystems, Inc. 4150 Network Circle, Santa Clara, CA 95054 U.S.A. 保留所有权利。

本产品或文档受版权保护,其使用、复制、发行和反编详均受许可证限制。 未经 Sun 及其许可方的事先书面许可,不得以任何形式、任何手段复制本产<br>品或文档的任何部分。 第三方软件,包括字体技术,均已从 Sun 供应商处获得版权和使用许可。

本产品的某些部分可能是从 Berkeley BSD 系统衍生出来的,并获得了加利福尼亚大学的许可。 UNIX 是由 X/Open Company, Ltd. 在美国和其他国 家/地区独家许可的注册商标。

Sun、Sun Microsystems、Sun 徽标、docs.sun.com、AnswerBook、AnswerBook2、Java、Sun Fire、Sun Enterprise、Ultra、JDK、SunSolve、Sun<br>StorEdge、Starfire、Netra、Sun Blade、N1 和 Solaris 是 Sun Microsystems, Inc. 在美国和其他国家/地区的商标或注册商标。 所有 SPARC 商标的 商标。

OPEN LOOK 和 Sun™ 图形用户界面是 Sun Microsystems, Inc. 为其用户和许可证持有者开发的。 Sun 感谢 Xerox 在研究和开发可视或图形用户界面的<br>概念方面为计算机行业所做的开拓性贡献。 Sun 已从 Xerox 获得了对 Xerox 图形用户界面的非独占性许可证,该许可证还适用于实现 OPEN LOOK<br>GUI 和在其他方面遵守 Sun 书面许可协议的 Sun 许可证持有者。

本文档按"原样"提供,对所有明示或默示的条件、陈述和担保,包括对适销性、适用性和非侵权性的默示保证,均不承担任何责任,除非此免责声明的 适用范围在法律上无效。

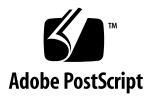

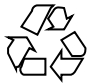

040616@9061

## 目录

#### [序](#page-8-0) **9**

#### **1** [安装问题](#page-12-0) **13**

[安装错误](#page-12-0) 13

在 Windows 98 平台上, 无法从 CD-ROM 中安装 [Sun Management Center 3.5](#page-12-0) [Update 1 \(5035612\) 13](#page-12-0)

从旧版本的 [Sun Management Center](#page-13-0) 中使用 JumpStart 脚本无法安装 x86 代理, 并 显示一条 XML 库消息 [\(5030308\) 14](#page-13-0)

[当远程主机上不存在](#page-13-0) SUNWsdocs 文档软件包时,执行 es-inst -R 命令出现文档 错误 (5025112) 14

从 CD 或 CD 映像中安装时, 需要为 es-inst 脚本提供完整路径 (4975862) 14 [启动脚本时可能会显示以下错误消息: 无法启动组服务或无法启动平台代理](#page-14-0) ([4851517](#page-14-0) 和 5016981) 15

在 Solaris 平台上安装 [Sun Management Center 3.5 Update 1](#page-15-0) 之前出现要求提供修补程 [序的错误](#page-15-0) 16

在升级到 [Sun Management Center 3.5 Update 1](#page-15-0) 的过程中, 性能报告管理器数据库 的安装失败 [\(4974121\) 16](#page-15-0)

在升级到 [Sun Management Center 3.5 Update 1](#page-15-0) 的过程中,未导入系统可用性管理 器数据 [\(5011762\) 16](#page-15-0)

如果安装了 [Sun Management Center Change Manager 1.0](#page-16-0) 服务器,则升级或卸载 [Sun Management Center 3.0](#page-16-0) 服务器将失败 (4820069) 17

[安装过程中出现的本地化错误](#page-16-0) 17

[在法文、日文、韩文语言环境的](#page-16-0) GUI (es-guiinst) 中安装 Sun Management [Center 3.5 Update 1](#page-16-0) 时, CD 不弹出 (5054110) 17

CD [上缺少本地化的文档和指向本地化文档的链接](#page-17-0) (5054094 ) 18

[如果在安装过程中安装文档,则不会安装本地化文档软件包](#page-17-0) (5049698) 18

[安装过程中显示的有关服务可用性管理器移植的问题未翻译](#page-17-0) (5032183) 18

[在本地化环境中显示的有关](#page-18-0) SUNWescom 软件包的消息不正确 (4840461) 19

[某些亚洲语言环境的二进制代码许可证和补充条款为英文](#page-18-0) (4874523) 19

使用 es-quiinst 时, 安装消息未在本地化环境中完全显示 (4841202) 20 在非英文语言环境中,通过 es-guiuninst [命令卸载的附加产品汇总面板上显示的](#page-19-0) [产品环境组件有误](#page-19-0) (4873795) 20

与 [Sun Management Center 3.5 Update 1](#page-20-0) 附加产品相关的本地化信息 21

[Sun Management Center 3.5 Update 1](#page-20-0) 附加产品支持的语言和语言环境 21

适用于 Sun Fire 高端 (15K/12K) 系统、Sun Fire [中型系统、](#page-21-0)Starfire 服务器和 Sun [Enterprise 6500/5500/4500/3500](#page-21-0) 系统的本地化错误 22

[使用代理更新时,安装了不正确的本地化附加软件包](#page-21-0) (4865224) 22 [Sun Fire Link](#page-21-0) 错误 22

[如果未安装增补程序,](#page-21-0) Sun Fire Link 远程共享内存 (WRSM) 代理将进行内核转储 [\(4719746\) 22](#page-21-0)

将 XML [文件应用于新的专用网络时,](#page-22-0) "管理可扩展标记语言 (XML) 配置"选项产生 [无效的错误消息](#page-22-0) (4855354) 23

适用于 Sun Fire 高端 (15K/12K) 系统和 [Sun Fire Link](#page-22-0) 系统的错误 23 删除 [Sun Management Center 3.0](#page-22-0) 软件的同时将删除 SUNWwccmn 软件包 [\(4824529\) 23](#page-22-0)

适用于 Sun Fire 高端 (15K/12K) 系统、Sun Fire 中型系统和 [Sun Enterprise](#page-23-0) [6500/5500/4500/3500](#page-23-0) 系统的错误 24

es-validate [命令提示更新后未安装域动态重新配置模块](#page-23-0) (4857280) 24

#### **2** [运行时问题](#page-24-0) **25**

[本地化错误](#page-24-0) 25

fr[\(法文语言环境\): 管理作业](#page-24-0) -"设置进度表"菜单未正确显示 (5033595) 25 运行 es-validate [之后,错误消息显示](#page-24-0) domain-config.x 中的服务器主机定义 [中存在无效的字符串](#page-24-0) (5022045) 25 GUI 安装: 在"[性能报告管理器安装进度](#page-25-0)"面板上,启用了"下一步"按钮 [\(5029528\) 26](#page-25-0) [某些记忆键在非英语语言环境中不起作用\(](#page-25-0)5008434、5040616 和 5040617) 26 Netscape 4.7.*x* [无法在简体中文语言环境\(](#page-25-0)zh\_CN.GBK 和 zh\_CN.GB18030)中正 确显示页面 [\(4864462\) 26](#page-25-0) Netscape 4.6.*x* 在繁体中文语言环境 (zh\_TW.UTF-8) [中不能正确显示帮助页面](#page-25-0) [\(4880488\) 26](#page-25-0) Sun Fire Link 繁体中文的"帮助"[按钮未指向正确的语言环境](#page-26-0) (4856610) 27 [Sun Management Center](#page-26-0) 错误 27 [各个用户未添加到服务器支持模块的](#page-26-0) ACL 中 (4843429) 27 Sun Management Center 报告代理更新失败, 但实际是成功的 (4994784) 27 模块配置传播 (MCP) [不能通过防火墙](#page-27-0) (4796734) 28 [硬件诊断套件软件错误](#page-27-0) 28 [串行端口中断序列](#page-27-0) (4912141) 28

**4** Sun Management Center 3.5 Update 1 发行说明 • 2004 年 6 月

硬件诊断套件 enctest [可能不报告电源状态](#page-27-0) (4908213) 28 如果将 JAVA HOME 路径设置为一个长度超过 80 [个字符的值,将显示不正确的错误](#page-28-0) 消息 [\(4854768\) 29](#page-28-0) 缓慢的内存泄漏可能导致 [Sun Management Center 3.5 Update 1](#page-28-0) 崩溃 [\(4768232\) 29](#page-28-0) [性能报告管理器软件错误](#page-28-0) 29 Java [服务中的问题导致性能报告管理器无法收集代理数据](#page-28-0) (4855306) 29 选择"所有主机"[选项时,警报报告未能正确过滤](#page-29-0) (4788475) 30 [服务可用性管理器软件错误](#page-29-0) 30 在 x86 系统上, IMAP4 [模块的单元值为空](#page-29-0) (5032172) 30 在 Microsoft Windows 2000 系统上, "修改服务对象"[对话框可能不接受字符输入](#page-30-0) [\(4738717\) 31](#page-30-0) [Sun Enterprise 6500/5500/4500/3500](#page-30-0) 服务器错误 31 [运行配置读取器时,可能显示磁带驱动器错误](#page-30-0) (4846230) 31 [Sun Fire 15K/12K](#page-31-0) 系统错误 32 通过 SMS CLI 执行 addboard 时, 平台视图更新缓慢 (4997917) 32 Sun Management Center [控制台右侧面板中的平台图标可能不可见](#page-31-0) (4864183) 32 "移动板"对话框不显示 Sun Fire 高端 (15K/12K) [系统操作是否完成](#page-31-0) (5029907) 32 可以编辑域 DR 操作的"确认"对话框 [\(5027103\) 33](#page-32-0) "域"视图可能为高端 (15K/12K) [系统显示错误的域](#page-32-0) ID 状态 (5028738) 33 Sun Fire [中型系统错误](#page-32-0) 33 [系统控制器不提供](#page-32-0)"关闭"选项 (4978501) 33 电源不提供"打开"和"关闭"选项 [\(4979650\) 33](#page-32-0) 执行热插拔操作后,CPU 和 I/O [板表中的节点名称未能正确显示](#page-33-0) (4989067) 34 [状态窗口不显示无法动态重新配置](#page-33-0) WPCI 板的错误消息 (4989685) 34 [当设置逻辑地址后,使用逻辑](#page-33-0) IP 地址创建平台管理代理 (4992956) 34 [Sun Fire Link](#page-33-0) 错误 34 在网络地址转换环境中使用 [Sun Fire Link \(4948690\) 34](#page-33-0) Sun Fire Link [对话框可能显示错误信息](#page-34-0) (4984273) 35 [调出链接时出现的节点故障可能导致](#page-34-0) Sun Management Center 控制台窗口和"专用 网络细节"窗口被冻结 [\(4857941\) 35](#page-34-0) [不支持将拆分级别](#page-34-0) 1 用于 Sun Fire Link 交换机配置 (4858050) 35 [当某个软件集节点关闭后,](#page-34-0)Sun Management Center 更新链接状态的速度很慢 [\(4644785\) 35](#page-34-0) 加载新的专用网络后, Sun Fire Link [互连专用网络名称没有更新](#page-35-0) (4771624) 36 可能不显示"管理注册节点"菜单选项 [\(4855259\) 36](#page-35-0) [不显示交换机物理视图或逻辑视图警报颜色](#page-35-0) (4855551) 36 "专用网络细节"[窗口右侧未显示滚动条](#page-35-0) (4856536) 36

显示"机箱和链接"视图时, "专用网络细节"窗口可能会显示空白的灰色框 [\(4856884\) 37](#page-36-0) [专用网络管理器远程共享内存代理服务器出现内存泄漏](#page-36-0) (4863270) 37 "路由特性"[窗口中的数据丢失](#page-36-0) (4771419) 37 适用于 Sun Fire 高端 (15K/12K) 系统和 [Sun Fire Link](#page-37-0) 系统的错误 38 [当机箱在同一分区内有多个节点时,试图从](#page-37-0) Sun Fire 高端 (15K/12K) 机箱中删除节 点可能会失败 [\(4856525\) 38](#page-37-0) [工作组服务器\(高端入口服务器\)问题](#page-38-0) 39 [使用代理更新实用程序升级后,](#page-38-0) Sun Ultra 5 工作站可能将自己标识为 Sun Ultra 10 [工作站](#page-38-0) 39 [工作组服务器\(高端入口服务器\)错误](#page-38-0) 39 在"搜索对象"[菜单中,某些平台类型不可用](#page-38-0) (4822174) 39 [Sun StorEdge A5](#page-39-0)*x*00 和 T3 阵列错误 40 A5*x*00 [模块不会用值填充表格](#page-39-0) (4973319) 40

#### **3** [最新消息](#page-40-0) **41**

[Halcyon PrimeAlert Agent for Linux 41](#page-40-0) [N1 Grid Console - Container Manager 41](#page-40-0) [支持的硬件](#page-41-0) 42 [Sun Management Center 3.5 Update 1](#page-43-0) 软件包 44

#### **4** [文档问题](#page-54-0) **55**

*[Sun Management Center 3.5 Update 1 Supplement](#page-54-0)* 中的问题 55 ["Support for New Hardware Products"](#page-54-0)  $-\ddot{\uparrow}$  55 "Upgrade Path 3.5 to 3.5 Update  $1'' \uparrow 55$ [Sun Management Center 3.5 Update 1](#page-55-0) 联机帮助和文档问题 56 《*[Sun Management Center 3.5](#page-55-0)* 安装和配置指南》中的问题 56 "[安装概述](#page-55-0)"一章 56 "准备系统以便升级和安装 [Sun Management Center"](#page-55-0)一章 56 "[删除存在的](#page-56-0) T3 设备配置"一节 57 "在 Solaris 平台上安装 [Sun Management Center 3.5"](#page-57-0)过程 58 "[创建代理安装和更新映像](#page-57-0)"一节 58 "在 Microsoft Windows 上安装 [Sun Management Center 3.5"](#page-57-0)一节 58 "[设置用户](#page-58-0)"一节 59 "重新配置 [Sun Management Center](#page-58-0) 端口"一节 59 "与防火墙一起使用 [Sun Management Center"](#page-58-0)一节 59 附录 [E"Sun Management Center 3.5](#page-58-0) 软件包" 59 ["Sun Management Center](#page-60-0) 安全概念"一节 61

**6** Sun Management Center 3.5 Update 1 发行说明 • 2004 年 6 月

*[Sun Fire Link Fabric Administrator's Guide](#page-61-0)* 中的问题 62

["Sun Fire Link Administration Overview"](#page-61-0)  $-\ddot{\mathbb{T}}$  62

附录 B ["Importing Preconfigured XML Files Using the Manage XML](#page-62-0) [Configurations Option"](#page-62-0) 63

*[Sun Fire Link Software Installation Guide](#page-64-0)* 中的问题 65

["Upgrading From Sun Management Center 3.0, Platform Update 4, to Sun](#page-64-0) [Management Center 3.5"](#page-64-0) 中的步骤 3a 和步骤 3b 65

["Upgrading From Sun Management Center 3.0, Platform Update 4, to Sun](#page-64-0) Management Center  $3.5'' - \overline{1}$  65

["Upgrading From Sun Fire Link 1.0 Software to Sun Fire Link 1.1 Software"](#page-66-0)  $-$ [节](#page-66-0) 67

表 3-1 ["Installation Location"](#page-66-0) 67

["Setting Up the Sun Fire Link Add-On Software Using the Sun Management](#page-66-0) [Center 3.5 Setup Wizard"](#page-66-0)  $-\ddot{\mathbb{T}}$  67

["Install, Set Up, and Uninstall Sun Management Center 3.5 Software Using the](#page-67-0)  $CLI'' - 17$  68

["Creating an Agent Update Image for Sun Fire Link"](#page-67-0)  $-\ddot{\mathbb{T}}$  68

*[Sun Management Center 3.5 System Reliability Manager User's Guide](#page-67-0)* 中的问题 68 *[Sun Management Center 3.5 Supplement for the Sun StorEdge A5x00 and T3 Arrays](#page-68-0)* 中的问 [题](#page-68-0) 69

《*[Sun Management Center Hardware Diagnostic Suite 2.0](#page-68-0)* 用户指南》中的问题 69 [第](#page-68-0) 81 页 69

[英文帮助文件的软件包名称](#page-68-0) 69

*[Sun Management Center 3.5 Supplement for VSP High End Entry Servers \(Workgroup](#page-69-0) Servers)* [中的问题](#page-69-0) 70

*[Sun Management Center 3.5 Supplement for Workstations](#page-69-0)* 中的问题 70

[法文、日文、韩文、简体中文和繁体中文补充文档中的问题](#page-70-0) 71

*[Sun Management Center 3.5 Supplement for Netra Servers](#page-70-0)*(日文版)中的问题 71

*[Sun Management Center 3.5 Version 2 Supplement for Sun Fire 15K/12K Systems](#page-71-0)* 中的问 [题](#page-71-0) 72

影响到 *[Sun Fire Link Software Installation Guide](#page-72-0)*、*Sun Management Center 3.5 Supplement for Starfire Servers* 和 *[Sun Management Center 3.5 Supplement for Sun Enterprise](#page-72-0) [6500/5500/4500/3500 Systems](#page-72-0)* 的问题 73

*[Sun Management Center 3.5 for Sun Fire, Sun Blade and Netra Systems Release Notes](#page-73-0)* 中的 [问题](#page-73-0) 74

Sun Management Center 3.5 Update 1 发行说明 • 2004 年 6 月

# <span id="page-8-0"></span>序

本文档包含 Sun™ Management Center 3.5 Update 1 软件及其附加产品的安装问题、运 行时问题、最新消息和文档问题。

Sun Management Center 3.5 Update 1 文档位于 Sun Management Center 3.5 Update 1 Software 2 of 2 CD 上。

本文档只能从位于 [http://docs.sun.com](http://doc.sun.com) 上的 Sun Management Center 3.5 Update 1 Software Collection 中获得。

注意 **–** 在本文档中,术语"x86"是指 Intel 32 位微处理器芯片系列和 AMD 制造的兼容微 处理器芯片系列。

# 本书的读者

这些说明适用于安装和使用 Sun Management Center 3.5 Update 1 软件及其附加产品的 用户和系统管理员。

# 相关书籍

在安装或使用 Sun Management Center 3.5 Update 1 软件时, 请参阅以下核心书籍或附 加书籍。

核心书籍如下所示:

- 《*Sun Management Center 3.5 Update 1* 发行说明》(本书)
- *Sun Management Center 3.5 Update 1 Supplement*
- 《*Sun Management Center 3.5* 安装和配置指南》
- 《*Sun Management Center 3.5* 用户指南》
- *Sun Management Center 3.5 Developer Environment Reference Manual*
- *QuickStart: Installing and Setting Up Sun Management Center 3.5* 此书只有印刷版本,不在 [http://docs.sun.com](http://doc.sun.com) 上提供。 此书是《*Sun Management Center 3.5* 安装和配置指南》的一部分。

附加书籍如下所示:

- **Sun Management Center 3.5 System Reliability Manager User's Guide**
- 《*Sun Management Center 3.5* 性能报告管理器用户指南》
- 《*Sun Management Center 3.5* 服务可靠性管理器用户指南》
- Sun Management Center Tivoli TEC Adapter Installation Guide
- *Sun Management Center CA Integration Package User's Guide for Unicenter TNG*
- 《*Sun Management Center Hardware Diagnostic Suite 2.0* 用户指南》
- **Sun Management Center 3.5 Supplement for Workstations**
- Sun Management Center 3.5 Supplement for VSP High End Entry Servers (Workgroup *Servers)*
- **Sun Management Center 3.5 Version 3 Supplement for Sun Fire Midrange Systems**
- **Sun Management Center 3.5 Version 3 Release Notes for Sun Fire Midrange Systems**
- **Sun Fire Link Software Installation Guide**
- *Sun Management Center 3.5 Supplement for Sun Enterprise 6500/5500/4500/3500 Systems*
- *Sun Management Center 3.5 Supplement for Starfire Servers*
- Sun Management Center 3.5 Supplement for Netra Servers
- *Sun Management Center 3.5 Supplement for Sun Fire, Sun Blade and Netra Systems*
- **Sun Management Center 3.5 for Sun Fire, Sun Blade and Netra Systems Release Notes**
- Sun Management Center 3.5 Supplement for the Sun StorEdge A5x00 and T3 Arrays
- *Sun Management Center 3.5 Version 2 Release Notes for Sun Fire 15K/12K Systems*
- Sun Management Center 3.5 Version 2 Supplement for Sun Fire 15K/12K Systems

# 使用 UNIX 命令

这些说明不包含有关基本 UNIX® 命令及过程(例如关闭系统、引导系统和配置设备) 的信息。

有关该方面的信息,请参见以下一个或多个资料:

- *Solaris Handbook for Sun Peripherals*
- 用于 Solaris™ 软件环境的联机文档,网址为 <http://docs.sun.com>。
- 系统附带的其它软件文档

# 产品信息

有关本产品的信息可以在 Sun Management Center 网站中获得, 网址为 [http://www.sun.com/sunmanagementcenter](http://www.sun.com/solaris/sunmanagementcenter)。

Sun Management Center 3.5 Update 1 产品包括开放源代码软件。 要查看开放源代码软 件的许可协议条款、所有权和版权声明,请参见位于下列缺省路径的版权文件: /cdrom/cdrom0/image/Webserver/Solaris\_9 /SUNWtcatr/install/copyright。

# 联机访问 Sun 文档

可以通过 docs.sun.com<sup>SM</sup> Web 站点联机访问 Sun 技术文档。您可以浏览 docs.sun.com 档案或查找某个具体的书名或主题。 URL 为 <http://docs.sun.com>。

# 订购 Sun 文档

Sun Microsystems 提供一些印刷的产品文档。 有关文档列表以及如何 订购它们的信 息,请参阅位于 <http://docs.sun.com> 的 "Buy printed documentation"。

# 排版惯例

下表说明了本书中使用的排版惯例。

#### 表 **P–1** 排版惯例

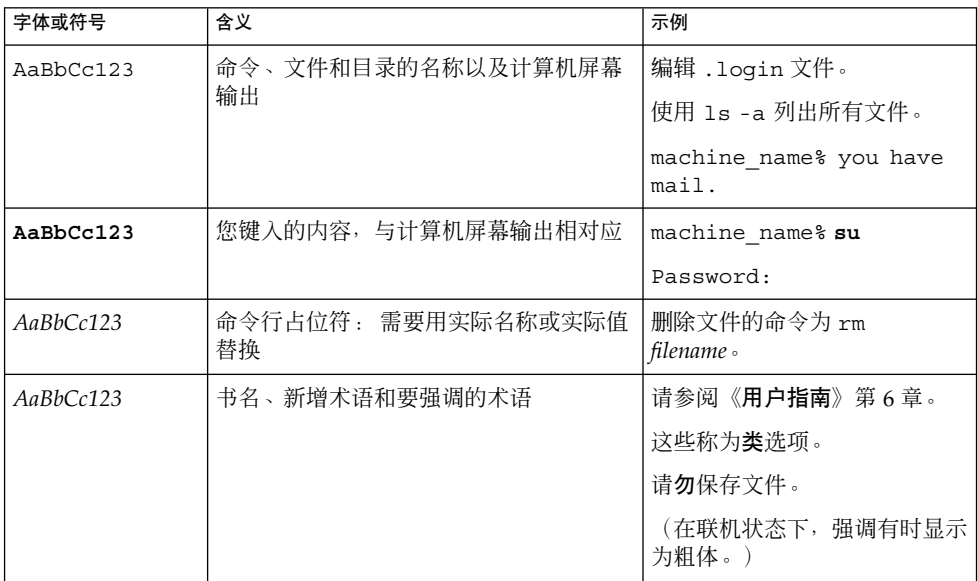

# 命令示例中的 shell 提示符

#### 下表显示了

C shell、Bourne shell 和 Korn shell 的缺省系统提示符和超级用户提示符。

#### 表 **P–2** shell 提示符

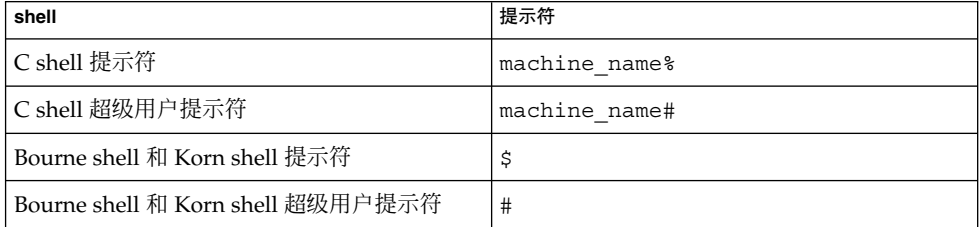

# <span id="page-12-0"></span>安装问题

这些问题包括您应该了解的信息,例如,先决条件、提示、错误诊断提示和错误。 错误 是问题的一部分。错误的跟踪号码显示在括号内。 有关错误的更新和修补程序,请访 问 SunSolveSM Web 站点,网址为 <http://sunsolve.sun.com>。

# 安装错误

### 在 Windows 98 平台上, 无法从 CD-ROM 中安装 Sun Management Center 3.5 Update 1 (5035612)

在 Windows 98 平台上安装 Sun Management Center 3.5 Update 1 时, 显示无法找到本 地化文件的错误消息。 在 Windows 98 平台上,需要在 autoexec.bat 文件中设置 SYSTEMDRIVE 变量,才能在 MS-DOS 提示符下访问此变量的值。 对于 Sun Management Center 3.5, 安装程序假定 C: 为缺省的 Microsoft Windows 安装目录和驱 动器。 在系统驱动器不是 C: 的计算机中,安装程序将失败。

为了解决此问题,已经对安装程序进行了改进,可以检测到 Windows 安装驱动器, 并 使用该驱动器而不是假定的 C: 驱动器作为安装目录和驱动器。 在其他 Microsoft Windows 操作系统上, 缺省的安装驱动器和目录可以在 MS-DOS 提示下使用。 但是在 Windows 98 系统上,并未定义缺省的驱动器。

解决方法:可以选择以下方法:

- 要在 Windows 98 系统上从 CD-ROM 中运行安装程序, 请设置 SYSTEMDRIVE 变 量。 使用命令 SET SYSTEMDRIVE = *X*:,其中 *X* 表示实际安装 Windows 98 的驱 动器。
- 将 CD-ROM 上的内容复制到硬盘上, 然后从硬盘上运行安装程序。

<span id="page-13-0"></span>■ 从以下 Web 站点上的 Sun Management Center 3.5 Update 1 Web 页上下载并解压 缩 winImage.tar 文件,然后进行安装: <http://wwws.sun.com/software/download>

#### 从旧版本的 Sun Management Center 中使用 JumpStart 脚本无法安装 x86 代理, 并显示一条 XML 库消息 (5030308)

从旧版本的 Sun Management Center 中使用 JumpStart™ 脚本无法安装 x86 代理并生 成一条 XML 库消息。 由于 SPARC 与 x86 在体系结构方面的差别, 您可能会看到以下 消息:

警告: 无法使用缺省的注册名确定 /a 上的主机名, 而且无法访问 Registry\_localhost .xml SML 共享对象库

#### 解决方法:无。

#### 当远程主机上不存在 SUNWsdocs 文档软件包时, 执行 es-inst -R 命令出现文档错误 (5025112 )

如果远程服务器上未安装文档软件包 SUNWsdocs, 在远程计算机上安装 Sun Management Center 3.5 Update 1 服务器层可能会失败。

如果添加 SUNWpsmd 文档软件包,es-inst —R /net/ *remote\_server* 命令将失败。 因 为 SUNWpsmd 软件包依赖于 SUNWsdocs, 所以如果 SUNWsdocs 不存在, 安装程序将 退出。

解决方法:在安装 Sun Management Center 3.5 Update 1 文档之前,确保已经在远程服 务器上安装了 SUNWsdocs 软件包。

### 从 CD 或 CD 映像中安装时, 需要为 es-inst 脚本 提供完整路径 (4975862)

要安装 Sun Management Center 3.5 或 Sun Management Center 3.5 Update 1, 必须为 es-inst 脚本提供完整路径。 不能从 /*cd-image-dir*/disk1/sbin 目录或 /cdrom/cdrom0/sbin 目录中运行 es-inst 脚本。 即使更改到 /cdrom/cdrom0/sbin 目录并给出完整路径, 也不能运行该脚本。您的工作目录不应 为 /cdrom/cdrom0/sbin。

解决方法: 如果要从 CD 中进行安装, 请更改到根目录 (/) 并键入完整路径:

# **cd /** # **/cdrom/cdrom0/sbin/es-inst** 如果要从 CD 映像中进行安装,请更改到根目录并键入完整路径:

**14** Sun Management Center 3.5 Update 1 发行说明 • 2004 年 6 月

<span id="page-14-0"></span># **cd /** # **/***cd-image-dir***/disk1/sbin/es-inst**

### 启动脚本时可能会显示以下错误消息: 无法启动组 服务或无法启动平台代理(4851517 和 5016981)

当在 Sun Fire 15K 系统控制器上运行 es-quiinst 命令时, 或在高负荷的计算机上启 动 Sun Management Center 组件时,您可能会看到这些错误消息。

可能会显示以下错误消息:

无法启动 *component*

此外,如果特定的组件进程未在特定的时间内启动,启动脚本可能会显示相同的错误信 息,即使该组件已成功启动。

组服务和平台代理组件都存在这个问题。

启动脚本将执行以下操作:

- 尝试启动组件进程
- 休眠 *n* 秒
- 检查进程状态并报告是否成功

高负荷的计算机可能会延迟状态检查的结果,这将导致错误状态检查失败。 出错的原因 是在 *n* 秒内未收到检查结果。

解决方法: 完成以下解决方法:

1. 验证是否正在运行以下进程:

- 代理
- 拓扑服务
- 陷阱处理程序服务
- 配置服务
- 事件处理程序服务
- 元数据服务
- 平台代理
- 平台代理的实例

键入以下命令:

**/usr/bin/ps -eaf | grep esd**

2. 要验证是否正在运行组服务,请键入以下命令:

**/usr/ucb/ps —wwxa | grep SunMCService**

3. 要验证是否正在运行 Java 服务器,请键入以下命令:

**/usr/ucb/ps —wwxa | grep java | grep ServerMain**

4. 要验证是否正在运行 Web 服务器,请键入以下命令:

第 1 章 • 安装问题 **15**

**/usr/ucb/ps —wwxa | grep java | grep tomcat**

<span id="page-15-0"></span>5. 要验证是否正在运行硬件服务,请键入以下命令:

**/usr/ucb/ps —wwxa | grep java | grep HWDS**

6. 如果某个服务未运行,请减少计算机负荷,然后重新启动 Sun Management Center 进程。

# 在 Solaris 平台上安装 Sun Management Center 3.5 Update 1 之前出现要求提供修 补程序的错误

#### 在升级到 Sun Management Center 3.5 Update 1 的 过程中,性能报告管理器数据库的安装失败 (4974121)

从 Sun Management Center 3.5 升级到 Sun Management Center 3.5 Update 1 时, 性能 报告管理器数据库的安装将失败,您会看到以下错误消息:

不存在这样的文件或目录 无法修复输出文件的权限 正在中止性能报告管理器数据库安装 正在执行(立即关机)...... 数据库安装失败: db-setup.sh 失败 性能报告管理器安装过程中遇到问题。 是否要继续 (y|n|q)

解决方法: 在升级之前应用以下 Sun Management Center 3.5 修补程序:

- Solaris 8 平台: 修补程序 113122-06
- Solaris 9 平台: 修补程序 113123-06

### 在升级到 Sun Management Center 3.5 Update 1 的 过程中,未导入系统可用性管理器数据 (5011762)

如果在从 Sun Management Center 3.5 升级到 Sun Management Center 3.5 Update 1 的 过程中,需要导入系统可用性管理器数据,您会看到以下错误消息:

找不到 SAM 数据(模块、行、调度程序和报警数据)

<span id="page-16-0"></span>解决方法: 如果使用系统可用性管理器附加软件, 请在升级到 Sun Management Center 3.5 Update 1 之前对 Sun Management Center 3.5 应用以下修补程序:

- Solaris 2.6 平台: 修补程序 117146-01
- Solaris 7 平台: 修补程序 117147-01
- Solaris 8 平台: 修补程序 117148-01
- Solaris 9 平台: 修补程序 117149-01

### 如果安装了 Sun Management Center Change Manager 1.0 服务器, 则升级或卸载 Sun Management Center 3.0 服务器将失败 (4820069)

如果系统上安装了 Sun Management Center 3.0 服务器和 Sun Management Center Change Manager 1.0 服务器, 则必须先应用增补程序, 然后再尝试执行以下操作之一:

- 将 Sun Management Center 3.0 服务器软件升级为 Sun Management Center 3.5 Update 1 服务器软件
- 卸载 Sun Management Center 3.0 服务器软件

解决方法: 在开始执行升级或卸载操作之前, 对运行 Sun Management Center 3.0 服务 器软件的系统应用以下修补程序之一:

- Solaris 8 平台: 修补程序 113105-01
- Solaris 9 平台: 修补程序 113106-01

# 安装过程中出现的本地化错误

#### 在法文、日文、韩文语言环境的 GUI (esguiinst) 中安装 Sun Management Center 3.5 Update 1 时, CD 不弹出 (5054110)

如果使用的是 Sun Management Center 3.5 Update 1 的 GUI 安装程序 (esguiinst), Sun Management Center 3.5 Update 1 Software CD 1 of 2 不会弹出。

解决方法: 可以选择以下方法:

- 使用命令行安装程序 (es-inst)。
- 对每张 CD 使用单独的 CD 驱动器。

另外, 如果执行的是该软件的多重安装, 可以将 CD 映像复制到硬盘驱动器上, 然后从 该 CD 映像执行安装。

第 1 章 • 安装问题 **17**

### <span id="page-17-0"></span>CD 上缺少本地化的文档和指向本地化文档的链接 (5054094 )

Sun Management Center 3.5 Update 1 Software CD 上缺少以下本地化的文档:

- 日文语言环境: *Sun Management Center 3.5 Supplement for Sun Fire, Sun Blade and Netra Systems* (SUNWpjasmd 817-5041-11)
- 韩文语言环境: *Sun Management Center 3.5 Version 3 Release Notes for Sun Fire Midrange Systems* (SUNWpkosmd 817-5622)
- 韩文语言环境: *Sun Management Center 3.5 Supplement for Sun Fire, Sun Blade and Netra Systems* (SUNWpkosmd 817-5042-11)
- 中文语言环境: *Sun Management Center 3.5 Supplement for Sun Fire, Sun Blade and Netra Systems*

(SUNWpzhsmd 817-5043-11)

■ 繁体中文语言环境: *Sun Management Center Hardware Diagnostic Suite 2.0 User's Guide* (SUNWpztsmd 817-3047)

繁体中文 HTML 文档列表中缺少指向以下文件的链接: *Sun Management Center Hardware Diagnostic Suite 2.0 User's Guide* (817-3047).

解决方法:要访问这些文档,请转到 [http://docs.sun.com](http://doc.sun.com),然后从 Sun Management Center 3.5 Update 1 Software Collection 中选择适当的本地化文档集。

### 如果在安装过程中安装文档,则不会安装本地化文 档软件包 (5049698)

如果在安装过程中安装文档,则不会安装以下本地化软件包:

- 法文: SUNWfrsmd, SUNWpfrsmd
- 日文: SUNWpjasmd, SUNWjasmd
- 韩文: SUNWkosmd, SUNWpkosmd
- 简体中文: SUNWpzhsmd, SUNWzhsmd
- 繁体中文: SUNWpztsm, SUNWztsmd

解决方法: 请使用 pkgadd 安装本地化的文档软件包。 有关详细信息, 请参[见第](#page-55-0) 56 页 ""[安装概述](#page-55-0)"一章"。

#### 安装过程中显示的有关服务可用性管理器移植的问 题未翻译 (5032183)

如果在安装过程中选择了英文以外的语言,以下问题不会被翻译成选定的语言:

Do you want to migrate the Service Availability Manager data  $(y|n|q)$ 

<span id="page-18-0"></span>如果对此问题做出错误的回答,可能会丢失服务可用性管理器数据。

解决方法: 在做出回答之前, 确保您理解了此问题。 此问题的翻译为"是否要移植服务 可用性管理器数据 (y|n|q)"。

#### 在本地化环境中显示的有关 SUNWescom 软件包的 消息不正确 (4840461)

在本地化环境的安装过程中,系统显示了不正确的错误消息。 将显示以下错误信息: SUNWescom:未找到软件包

此错误消息只显示片刻。

注意 **–** 在 C 语言环境的安装过程中,不会显示此消息。

解决方法:忽略此错误消息。 实际上已成功安装 SUNWescom 软件包, 而且产品的功能 完整无缺。

### 某些亚洲语言环境的二进制代码许可证和补充条款 为英文 (4874523)

在安装过程中,以下亚洲语言环境的二进制代码许可证 (BCL) 和补充条款为英文:

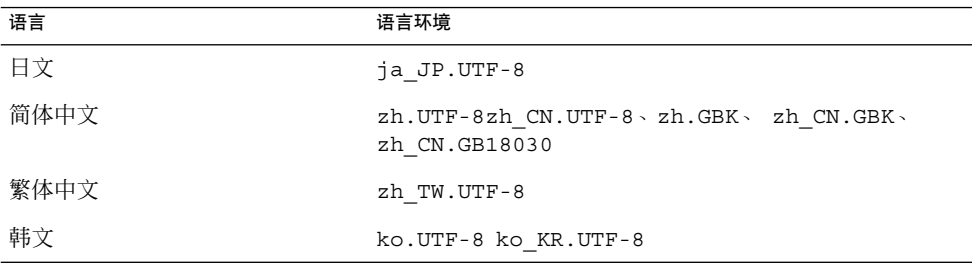

以下亚洲语言环境使用本地化的 BCL 文件并以正确的语言显示。

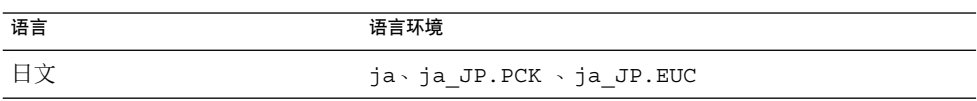

第 1 章 • 安装问题 **19**

<span id="page-19-0"></span>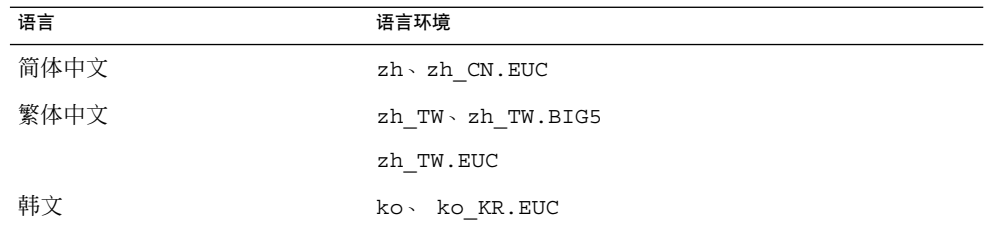

要阅读所有受支持语言版本的 BCL,请参见 Sun Management Center 3.5 Update 1 媒 体工具包中的印刷版许可证。

解决方法: 无。

使用 es-guiinst 时, 安装消息未在本地化环境中 完全显示 (4841202)

使用 es-quiinst 命令在亚洲语言环境中进行安装时, 某些屏幕上的安装消息未完全 显示。 当在英文语言环境中使用较大的系统字体大小时,也会出现这个问题。

解决方法:手动调整窗口大小以显示文本,或最大化窗口以显示文本。

在非英文语言环境中,通过 es-guiuninst 命令卸 载的附加产品汇总面板上显示的产品环境组件有误 (4873795)

使用 es-guiuninst 工具卸载附加产品时, 将显示一个汇总面板, 列出所有已卸载的 附加组件。 如果在非英文语言环境中使用此工具卸载附加组件,汇总面板上会错误地列 出产品环境附加组件已被卸载。

解决方法: 忽略产品环境已被卸载的消息。 该组件并未卸载。

# <span id="page-20-0"></span>与 Sun Management Center 3.5 Update 1 附加产品相关的本地化信息

#### Sun Management Center 3.5 Update 1 附加产品支 持的语言和语言环境

表 1–1 中列出了以下 Sun Management Center 3.5 Update 1 附加产品支持的语言和语言 环境:

- Sun Fire<sup>™</sup> 高端 (15K/12K) 系统
- Starfire™ 服务器
- Sun Fire 中型系统
- Sun Enterprise™ 6500/5500/4500/3500 系统
- Sun Fire Link 互连
- 工作组服务器
- 工作站(桌面)系统
- Netra<sup>™</sup> 服务器
- Sun Blade™ 和 Sun Fire 入门级平台系统

表 **1–1** Sun Management Center 3.5 Update 1 附加产品支持的语言和语言环境

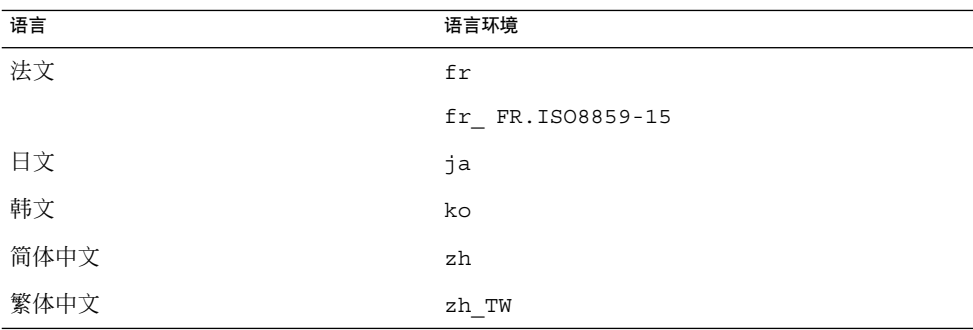

# <span id="page-21-0"></span>适用于 Sun Fire 高端 (15K/12K) 系统、 Sun Fire 中型系统、Starfire 服务器和 Sun Enterprise 6500/5500/4500/3500 系 统的本地化错误

使用代理更新时,安装了不正确的本地化附加软件 包 (4865224)

安装了代理更新映像中的所有本地化软件包,而不是只安装与每个附加组件相关的软件 包。

解决方法:分别为每个附加组件创建一个代理更新映像,并分别执行每个组件的代理更 新。有关详细信息, 请参见 Sun Management Center 3.5 Update 1 附加软件补充资料 中的"代理更新"一节。

## Sun Fire Link 错误

如果未安装增补程序,Sun Fire Link 远程共享内存 (WRSM) 代理将进行内核转储 (4719746)

如果系统中未安装远程共享内存 (RSM) 增补程序 109664-10, 而您尝试使用 Sun Management Center 软件配置双节点直接连接,则群集节点内核中的 WRSM 代理将转 储。

解决方法:在系统中安装修补程序 109664–10。

#### <span id="page-22-0"></span>将 XML 文件应用于新的专用网络时, "管理可扩展 标记语言 (XML) 配置"选项产生无效的错误消息 (4855354)

您可以使用 Sun Management Center 控制台的"管理 XML 配置"选项打开 XML 文件进 行编辑。 也可以将该文件中包含的配置信息应用于未配置的专用网络。 术语未配置的 专用网络是指已创建并启动、但尚未包含任何成员数据(例如,计算节点的说明)的专 用网络。

注意 **–** 可以打开 XML 文件进行编辑,该文件无需与未配置的专用网络进行关联。 但 是,如果要使用该文件来配置专用网络,则必须先创建并启动专用网络。

选择"管理 XML 配置"选项时,可能会显示两个窗口。如果只显示了一个"配置"窗口, 您可以继续进行配置。 如果显示了两个窗口,活动窗口被标记为"错误", 非活动窗口被 标记"配置"。 "错误"窗口将显示以下信息:

正在获取 FM 信息值

生成此信息是因为新创建的专用网络名尚不包含专用网络数据。 忽略此信息并继续导入 XML 配置文件。

解决方法: 对于 Solaris 8 版本, 应用修补程序 114995-01。

# 适用于 Sun Fire 高端 (15K/12K) 系统和 Sun Fire Link 系统的错误

#### 删除 Sun Management Center 3.0 软件的同时将删 除 SUNWwccmn 软件包 (4824529)

Sun Management Center es-uninst 工具自动从 Sun Fire™ 高端 (15K/12K) 系统上的 系统控制器中删除 SUNWwccmn 软件包。 此软件包包含 Sun Fire Link 系统软件 (wcapp) 所需的软件。 在系统管理服务 (SMS) 1.3 环境中, 如果系统控制器中不存在 SUNWwccmn 软件包, 则 wcapp 软件将无法重新启动。因此, SMS 1.3 将失败。

解决方法:如果已从系统控制器中删除了 SUNWwccmn 软件包,请使用 pkgadd 命令重 新在系统控制器上安装此软件包。

Sun Fire Link 软件发行 CD 中将提供 SUNWwccmn 软件包。 有关详细信息,请参见 *Sun Fire Link Software Installation Guide*。

第 1 章 • 安装问题 **23**

# <span id="page-23-0"></span>适用于 Sun Fire 高端 (15K/12K) 系统、 Sun Fire 中型系统和 Sun Enterprise 6500/5500/4500/3500 系统的错误

es-validate 命令提示更新后未安装域动态重新配 置模块 (4857280)

在安装过程中,如果需要,es-validate 命令将检查所有的附加软件并运行安装脚 本。由于不需要安装动态重新配置 (DR) 模块,因此该模块没有安装脚本。 在安装过程 中执行代理更新后, es-validate 命令将显示一条消息, 提示未安装 DR 模块。

注意 **–** 此错误对所有的语言环境均有影响。

解决方法:忽略这条有关 DR 模块的消息。

**24** Sun Management Center 3.5 Update 1 发行说明 • 2004 年 6 月

# <span id="page-24-0"></span>运行时问题

这些问题包括您应该了解的信息,例如,先决条件、提示、错误诊断提示和错误。 错误 是问题的一部分。错误的跟踪号码显示在括号内。 有关错误的更新和修补程序,请访 问 SunSolveSM Web 站点,网址为 <http://sunsolve.sun.com>。

# 本地化错误

fr(法文语言环境): 管理作业 -"设置进度表"菜单 未正确显示 (5033595)

解决方法:水平拉伸窗口。

运行 es-validate 之后,错误消息显示 domainconfig.x 中的服务器主机定义中存在无效的字符 串 (5022045)

domain-config.x 中的定义并没有问题。

解决方法:忽略此消息。

### <span id="page-25-0"></span>GUI 安装: 在"性能报告管理器安装进度"面板上, 启用了"下一步"按钮 (5029528)

在安装性能报告管理器数据库的过程中单击"下一步"按钮可能会导致错误。

解决方法: 在配置性能报告管理器数据库的过程中, 请勿单击"下一步"按钮。

#### 某些记忆键在非英语语言环境中不起作用 (5008434、5040616 和 5040617)

在某些非英语语言环境中,可能不能使用以下操作的记忆键(快捷键):

- "创建对象">"段"选项卡
- "管理作业">"新建任务"
- "管理作业">"添加任务"
- "记录设置"
- "PRM">"导出数据">"保存"

解决方法: 使用鼠标执行操作。

#### Netscape 4.7.*x* 无法在简体中文语言环境 (zh CN.GBK 和 zh CN.GB18030)中正确显示页 面 (4864462)

在 Netscape™ 4.7.*x* 版浏览器中查看简体中文(zh\_CH.GBK 和 zh\_CN.BG18030)的 页面文本时出现乱码。

解决方法: 指定其他浏览器作为缺省浏览器。 已知以下浏览器可以在这些语言环境中 正常运行:

- Netscape<sup>™</sup> 6.2.2
- Netscape 7.x
- Mozilla<sup>TM</sup>
- Microsoft Internet Explorer

### Netscape 4.6.*x* 在繁体中文语言环境 (zh\_TW.UTF-8) 中不能正确显示帮助页面 (4880488)

使用 Netscape 4.6.*x* 版浏览器时, 在繁体中文语言环境 (zh\_TW.UTF-8) 中单击"帮 助"按钮显示的页面出现乱码。

解决方法: 要避免此问题,请指定其他浏览器(例如 Netscape 6.*x* 或更高版本)作为缺 省浏览器。

#### <span id="page-26-0"></span>Sun Fire Link 繁体中文的"帮助"按钮未指向正确的 语言环境 (4856610)

对于繁体中文用户, Sun Fire™ Link 的某些"帮助"按钮以简体中文显示。 以简体中文而 非繁体中文显示的帮助页面包括"管理所有分区"和"管理注册节点"对话框按钮。

解决方法:使用"专用网络细节"控制台上的"帮助"按钮可以查看正确的帮助页面。 "专 用网络细节"控制台是 Sun Fire Link 的主图形用户界面 (GUI)。

## Sun Management Center 错误

#### 各个用户未添加到服务器支持模块的 ACL 中 (4843429)

如果从代理的 ACL 中删除 esadm 组, 然后再将各个用户添加到该代理的 ACL 中, 则 这些用户不会自动添加到服务器支持模块的 ACL 中。 因为服务器支持模块没有取得更 新的用户信息,所以服务器支持模块不允许启用或禁用性能报告管理器。 将显示以下消 息:

无法在带有新用户的代理上启用/禁用 PRM 数据集

解决方法: 将 esadm 组添加到该代理的 ACL 中, 然后将各个用户添加到 esadm 组 中。

#### Sun Management Center 报告代理更新失败, 但实 际是成功的 (4994784)

"作业管理器"用户界面将成功的代理更新操作显示为失败。 当使用"管理作业"GUI(图 形用户界面)执行代理更新操作时,操作的状态在两个不同的级别上分别被显示为成功 或失败。

- 概要状态:如果试图在多台主机上执行此操作,即使只有一台主机失败,整个作业 的状态也被描述为失败。
- 单个状态: 在 GUI 中单击"查看记录"按钮, 可以查看单台主机上的操作状态。

单个状态基于主机通过代理-服务器 SNMP 通信向服务器报告的状态信息。 在以下情况 下,状态可能不准确:

■ 升级成功,但是代理的 SNMP 端口因为代理升级而改变,导致重新安装和重新配 置。

第 2 章 • 运行时问题 **27**

- <span id="page-27-0"></span>■ 升级成功,但是由于各种其他原因导致 SNMP 请求超时,状态信息没有成功返回服 务器。
- 升级成功,但是进程花费的时间多于 30 分钟,超过了服务器为每台主机设置的 30 分钟超时限制。 因此在从代理端生成状态报告之前,服务器线程停止等待状态更 新。

解决方法:通过服务器的"主机详细信息"窗口中的"查看记录"选项卡查看服务器主机上 的 InstallServer.log。 操作的详细信息可以从执行操作的每个目标主机的 /var/opt/SUNWsymon/install/agent-update.log 中获得。

#### 模块配置传播 (MCP) 不能通过防火墙 (4796734)

模块配置传播 (MCP) 通过一个预定义的端口对 Sun Management Center Web 服务器进 行读取和写入。 缺省端口为 8080。如果 Web 服务器位于防火墙后,MCP 可以从服务器 读取,但是可能无法写入服务器。 Web 服务器与 MCP 建立连接后, 服务器将随意指定 一个端口来执行其作业。 无法指定 Web 服务器应该指定哪个端口号。

解决方法:无。

# 硬件诊断套件软件错误

#### 串行端口中断序列 (4912141)

测试一个具有活动终端连接(TIP 会话)的第一个系统到第二个系统的串行端口导致第 二个系统转至 OpenBoot PROM OK 提示符。 中断序列是串行端口测试的一部分。 没有 提供将向 Sun Management Center 控制台发送中断序列的通知。

解决方法:如果第二个系统上有按键开关,将按键开关设置到关闭位置,以防止引起中 断序列反应。 此外,在第二个系统上,在运行测试之前键入以下命令:

# **kbd -a disable**

#### 硬件诊断套件 enctest 可能不报告电源状态 (4908213)

在 Sun StorEdge D1000 的附件上进行完整的硬件诊断套件测试报告非关键性错误(例 如电源电缆被拔下),即使问题解决后仍然报告该错误。

解决方法:重新启动 Sun StorEdge D1000 系统上连接的 Sun Management Center 代 理。

**28** Sun Management Center 3.5 Update 1 发行说明 • 2004 年 6 月

<span id="page-28-0"></span>如果将 JAVA\_HOME 路径设置为一个长度超过 80 个 字符的值,将显示不正确的错误消息 (4854768)

如果将 JAVA HOME 路径设置为一个长度超过 80 个字符的值,屏幕将显示以下不正确的 错误信息:

无法启动硬件服务

可以键入以下命令,检查硬件诊断套件是否正在运行:

% **ps -aef | grep HWDS**

解决方法:忽略此错误消息。 硬件诊断套件能够正确启动。

### 缓慢的内存泄漏可能导致 Sun Management Center 3.5 Update 1 崩溃 (4768232)

通过"硬件诊断套件"控制台在服务器上运行多个长期进程时,可能出现缓慢的内存泄 漏。如果此服务器上没有额外的可用内存, Sun Management Center 3.5 Update 1 可能 会崩溃,并且可能进行内核转储。

解决方法: 无。 必须重新启动服务器。

## 性能报告管理器软件错误

#### Java 服务中的问题导致性能报告管理器无法收集代 理数据 (4855306)

如果安排同时运行 15 个或更多性能报告管理器报告请求,则在软件运行一段时间后, 可能出现以下一个或多个问题:

- 未从代理计算机收集数据
- 某些报告请求一直处于不确定的运行状态
- 无法按要求安排报告请求
- 无法按要求安排编组任务请求
- 无法启动"报告管理器"GUI
- 无法启动"管理作业"GUI

对于上面提到的某些问题, 在启动"管理作业"GUI 时, 控制台可能显示以下错误信息: 任务服务不可用

第 2 章 • 运行时问题 **29**

<span id="page-29-0"></span>与此类似,对于其中的某些问题,在启动"报告管理器"GUI 时, 控制台可能显示以下错 误信息:

报告服务不可用

解决方法: 出现此问题时, 必须停止服务器组件, 然后再重新启动。 键入下列命令:

# **es-stop -A**

# **es-start -A**

要避免出现此问题,请不要安排同时运行 15 个以上的报告请求。 将安排的请求的运行 时隔开一段时间。 例如,如果每小时要运行 20 个请求,可以将这些请求分为两批,每 批包含 10 个请求。 然后将这两批请求安排为相隔 15 分钟运行, 而不要将它们安排为 同时运行。

选择"所有主机"选项时,警报报告未能正确过滤 (4788475)

选择"所有主机"选项并指定过滤器后,警报报告中未能正确过滤出代理计算机的警报记 录。

指定过滤器并选择"所有主机"选项后,指定的过滤标准将应用于所有主机的所有警报记 录。 报告输出中将返回过滤后的警报。 此外,报告还包括了来自所有被监视主机的任 何"代理无响应"警报和"主机无响应"警报。 指定的过滤标准未应用于此类警报。

解决方法:可以通过为警报报告明确指定主机名来避免此问题。 请选择以下解决方法之 一:

- 在为单台主机生成警报报告时, 通过提供 hostname:port 来选择主机名, 或者从 Sun Management Center 拓扑视图中选择主机名。
- 在为多台主机生成警报报告时, 以 hostname:port 的格式列出各个主机名, 主机 名之间用逗号隔开;或者从 Sun Management Center 拓扑视图中选择多个主机名。

# 服务可用性管理器软件错误

#### 在 x86 系统上, IMAP4 模块的单元值为空 (5032172)

在 IMAP4 的服务元素模块和 IMAP4 的合成事务模块的服务测量表中添加的行具有空 (0) 单元值。 如果在卸载并重新加载这些模块后添加行,将导致失败并显示以下消息:

存在具有以下索引的行:*nnn*

<span id="page-30-0"></span>此错误可能导致 IMAP4 的服务元素模块和 IMAP4 的合成事务模块无法在 x86 系统上正 常工作。

解决方法: 确保将 IMAP4 的合成事务模块装入 SPARC 代理主机, 以监视 x86 系统上 运行的 IMAP 服务。还需要配置装入的模块,使之能够探测到 x86 系统上的 IMAP 服 务。

在 Microsoft Windows 2000 系统上,"修改服务对 象"对话框可能不接受字符输入 (4738717)

在 Microsoft Windows 2000 系统上,如果运行的 Java 运行时环境的版本是 1.3.1 到 1.4.0, "修改服务对象"对话框的某些文本字段可能不接受字符输入。当试图将服务类型 从缺省的 HTTP 更改为其他值时, 不接受为"主机名"字段和"实例"字段提供的字符。

注意 **–** 如果运行的是 Java 运行时环境 1.4.1 版,则不会出现此问题。

解决方法:在使用"修改服务对象"对话框之前,在 Microsoft Windows 2000 系统上安 装 Java 运行时环境 1.4.1 版。

## Sun Enterprise 6500/5500/4500/3500 服 务器错误

#### 运行配置读取器时,可能显示磁带驱动器错误 (4846230)

如果在连接了 IBM LT0 磁带库的系统上运行 Sun Management Center 配置读取器,系 统每隔一段时间会显示以下磁带错误消息:

需要定期清理磁头。

解决方法: 忽略此错误消息。 磁带库和 Sun Management Center 软件仍可以继续运 行。

第 2 章 • 运行时问题 **31**

## <span id="page-31-0"></span>Sun Fire 15K/12K 系统错误

### 通过 SMS CLI 执行 addboard 时,平台视图更新缓 慢 (4997917)

在系统管理服务 (SMS) 的命令行中执行 addboard 操作后,可能需要等待 10 分钟,相 应的 Sun Management Center 平台视图才能更新。

解决方法: 等待 10 分钟以更新平台视图。

#### Sun Management Center 控制台右侧面板中的平台 图标可能不可见 (4864183)

创建 Sun Fire 高端 (15K/12K) 平台对象之后,位于 Sun Management Center 控制台右 侧面板上的平台图标视图可能不可见。

解决方法: 请选择以下两种解决方法之一:

- 如果不需要使用平台图标, 请使用位于 Sun Management Center 控制台左侧面板上 的分层结构视图进行导航。
- 如果希望平台图标可见,请使用以下命令将图标文件复制到相应的目录下。

```
# cp /opt/SUNWsymon/classes/base/console/cfg/topoimages \
sf15000-platform-xlarge.gif /var/opt/SUNWsymon/cfg/deviceimages \
Starcat-sf15000-platform-xlarge.gif
```
注意 **–** 新文件名与原始文件名不同。

反斜杠 (\) 是 UNIX 标记, 表示命令行的连续。

#### "移动板"对话框不显示 Sun Fire 高端 (15K/12K) 系 统操作是否完成 (5029907)

在图形用户界面 (GUI) 上执行"移动板"操作后,可以在"移动板"对话框的进度部分跟踪 操作的状态。 但是,有时候操作成功完成后也不显示完成消息。

解决方法: 使用 GUI 或命令行界面 (CLI) 验证操作是否完成。

■ GUI-关闭"移动板"对话框,然后打开"显示状态"对话框,查看与该操作有关的所有 消息。 消息"没有来自代理的状态"表示操作已完成。

<span id="page-32-0"></span>■ CLI-在 SC 上执行以下命令的输出将告诉您操作是否已完成:

% **ps -ef | grep moveboard**

#### 可以编辑域 DR 操作的"确认"对话框 (5027103)

以下域 DR 操作导致"确认"对话框可以编辑:

- 拆离/附加
- 取消指定/ 指定
- 打开/关闭

解决方法: 编辑这些对话框的内容不会影响 Sun Management Center 3.5 的功能。 单 击"确定"或"取消"按钮。

#### "域"视图可能为高端 (15K/12K) 系统显示错误的域 ID 状态 (5028738)

使用 Sun Fire 15K/12K 系统时,插槽板的"域"视图有时候显示错误的域 ID。如果 ACL 列表中列出的插槽板具有给定的域 ID n, 即使从该视图的域中取消指定该插槽板, 域 ID *n* 仍然保持不变。

解决方法: 要确定正确的域 ID, 请查看"平台"视图, 而不是"域"视图。

# Sun Fire 中型系统错误

#### 系统控制器不提供"关闭"选项 (4978501)

在"平台管理"->"插槽"->" SC"表中列出的系统控制器 (SC) 上按下鼠标按钮 3 时, 菜单 中不提供"关闭"选项。

解决方法:使用命令行界面 (CLI) 关闭系统控制器。

#### 电源不提供"打开"和"关闭"选项 (4979650)

在"平台管理"->"插槽"->"电源"表中列出的电源上按下鼠标按钮 3 时, 菜单中不提供"关 闭"和"打开"选项。

解决方法:使用命令行界面 (CLI) 打开或关闭电源。

第 2 章 • 运行时问题 **33**

### <span id="page-33-0"></span>执行热插拔操作后,CPU 和 I/O 板表中的节点名称 未能正确显示 (4989067)

执行热插拔操作后,"平台管理"->"插槽"->"CPU"表和"I/O 板"表中的节点名称丢失。

解决方法: 使用"刷新"按钮刷新表以显示正确的值。

### 状态窗口不显示无法动态重新配置 WPCI 板的错误 消息 (4989685)

如果尝试在"DR 模块"->"附件点"->"WPCI 板"表上的 Sun Fire Link 外设部件互连 (WPCI) 板上进行动态重新配置 (DR) 操作,状态窗口中不显示表示您无法动态重新配置 该 WPCI 板的错误消息。

解决方法:使用命令行界面 (CLI) 动态重新配置 WPCI 板。

#### 当设置逻辑地址后,使用逻辑 IP 地址创建平台管理 代理 (4992956)

如果已经使用 setupplatform -p sc 命令在系统控制器中设置了逻辑 Internet 协议 (IP) 地址,那么在平台管理模块中设置系统控制器时,您需要使用逻辑 IP 地址。 否 则,您将会看到一个黑色的竖条,而且平台管理模块中的所有表格都是空的。

解决方法: 使用 showplatform -p sc 命令检查系统控制器是否已设置了逻辑 IP 地 址。如果已经设置,则在平台管理模块中为系统控制器设置逻辑 IP 地址。

# Sun Fire Link 错误

#### 在网络地址转换环境中使用 Sun Fire Link (4948690)

要在网络地址转换 (NAT) 环境中同时使用 Sun Management Center 和 Sun Fire Link, 必须首先安装一个修补程序。

解决方法:根据正在运行的 Solaris 版本选择一个修补程序。

- Solaris 8 平台: 修补程序 116164
- Solaris 9 平台: 修补程序 116162

### <span id="page-34-0"></span>Sun Fire Link 对话框可能显示错误信息 (4984273)

在 Sun Fire 中型系统中使用 Sun Fire Link 图形用户界面 (GUI) 时, 您可能会遇到意外 情况。 在您单击"确定"按钮后,对话框有时不关闭。 对话框中的状态消息有时会反映 过时的信息。

解决方法:如果遇到这种情况,请使用命令行界面 (CLI),而不要使用 GUI 来获得最新 的状态信息。

#### 调出链接时出现的节点故障可能导致 Sun Management Center 控制台窗口和"专用网络细 节"窗口被冻结 (4857941)

如果在配置群集之后但在启用所有链接之前节点出现故障, Sun Management Center 控 制台窗口和"专用网络细节"窗口可能会被冻结。

解决方法:根据正在运行的 Solaris 版本应用一个修补程序。

- Solaris 8 平台: 修补程序 116164-02
- Solaris 9 平台: 修补程序 116160-01 和 116162-01

#### 不支持将拆分级别 1 用于 Sun Fire Link 交换机配置 (4858050)

如果选择将拆分级别 1 用于 Sun Fire Link 交换机配置, 则拆分级别将自动更新到级别 2。但是, 在 Sun 管理中心控制台的"专用网络细节"窗口中未反映该级别。

解决方法:根据正在运行的 Solaris 版本应用一个修补程序。

- Solaris 8 平台: 修补程序 116164-02
- Solaris 9 平台: 修补程序 114995-02 和 1161612-01

#### 当某个软件集节点关闭后, Sun Management Center 更新链接状态的速度很慢 (4644785)

如果在"专用网络细节"窗口显示链接状态时关闭了某个软件集节点, Sun Management Center 控制台在 1 小时或更长时间内可能不会更新受到影响的链接的状态。 此外, 如 果又恢复了该软件集节点并重新建立了链接,"专用网络细节"窗口可能仍然继续显示该 链接处于关闭状态。

解决方法:根据正在运行的 Solaris 版本应用一个修补程序。

■ Solaris 8 平台: 修补程序 116164-01

第 2 章 • 运行时问题 **35**

<span id="page-35-0"></span>■ Solaris 9 平台: 修补程序 116162-01

#### 加载新的专用网络后,Sun Fire Link 互连专用网络 名称没有更新 (4771624)

如果卸载并停止一个专用网络,然后加载另一个具有不同名称的专用网络, Sun Management Center 控制台窗口中显示的 Sun Fire Link (SFL) 对象图标上仍然显示已卸 载的专用网络的名称。 但是,"专用网络"图标标签显示新的专用网络的名称。

解决方法: 卸载并停止要替换的专用网络后, 删除对应的组合对象。

## 可能不显示"管理注册节点"菜单选项 (4855259)

如果通过在 Sun Management Center 的"专用网络细节"窗口中按鼠标按钮 3 来访问专 用网络图标弹出菜单,可能不会显示"管理注册节点"菜单选项。

解决方法: 使用"专用网络"菜单洗择"管理注册节点"洗项。

#### 不显示交换机物理视图或逻辑视图警报颜色 (4855551)

当触发 Sun Fire Link 交换机模块中的警报时,交换机物理视图或逻辑视图 (PV/LV) 不 显示警报颜色。

解决方法:您可以在模块的浏览器和警报表中杳看正确的警报颜色。

#### "专用网络细节"窗口右侧未显示滚动条 (4856536)

"专用网络细节"窗口在"机箱和链接"大图标视图中未显示滚动条。 当图像超出"专用网 络细节"窗口时,通常应当始终显示滚动条, 滚动条使您可以查看较大分区中的所有节 点。

解决方法: 在"机箱和链接"视图中, 将大图标视图更改为小图标视图。这时将显示滚 动条。 然后再更改回大图标视图, 这时仍将显示滚动条。

注意 **–** 从"机箱和链接"大图标视图更改为"节点和链接"视图也会显示滚动条。 但是,在 更改回"机箱和链接"大图标视图时,滚动条将消失。
### 显示"机箱和链接"视图时,"专用网络细节"窗口可 能会显示空白的灰色框 (4856884)

在 Sun Management Center 的"专用网络细节"窗口中,当处于"机箱和链接"视图时, 可能会在以下情况下显示空白的灰色框:

- 在向新创建的分区对象中添加交换机之前
- 在取消配置专用网络时从单个分区中删除最后一个交换机之后

解决方法:应用适当的修补程序。

- Solaris 8 平台: 修补程序 116164-02
- Solaris 9 平台: 修补程序 116162-01

### 专用网络管理器远程共享内存代理服务器出现内存 泄漏 (4863270)

当 Sun Fire Link 专用网络管理器远程共享内存 (WRSM) 代理服务器接收到来自内核系 统事件通知守护程序 syseventd(1M) 的事件时,代理服务器就会泄漏内存。

解决方法: 对于 Solaris 8 或 Solaris 9 版本, 应用修补程序 114786-02。

### "路由特性"窗口中的数据丢失 (4771419)

在专用网络细节环境中显示路由特性数据时,表格的"到"和"从"字段中的某些数据可能 会丢失。

#### 解决方法:无。

## 适用于 Sun Fire 高端 (15K/12K) 系统和 Sun Fire Link 系统的错误

### 当机箱在同一分区内有多个节点时, 试图从 Sun Fire 高端 (15K/12K) 机箱中删除节点可能会失败 (4856525)

当 Sun Fire 高端 (15K/12K) 机箱在同一分区中配置了两个或多个节点时, 如果此机箱 是此分区中唯一具有多个节点的机箱,那么试图从此分区中删除节点可能失败。 导致此 问题的原因是,当将机箱的多个节点配置到同一分区时,需要创建内存映射别名。 此别 名的指定是由在同一分区中配置了多个节点的每个机箱独立完成的。 当从分区中删除机 箱的节点,但没有删除所有节点时,为该机箱创建的别名将失效。

例如,假设分区中包含以下三个节点:

*xc1-a*、*xc1-b* 和 *xc2-a*

其中 *xc1* 和 *xc2* 是两个 Sun Fire 高端 (15K/12K) 系统。

如果从分区中删除 *xc1-a* 或 *xc1-b*,则 *xc1* 系统的内存映射别名将失效。

但是,如果分区中包含两个或更多配置了多个节点的机箱,则为第二个机箱创建的内存 映射别名将补偿第一个机箱中所缺少的别名。 这种补偿使您可以继续使用该分区。

例如,假设分区中包含以下四个节点:

*xc1-a*、*xc1-b*、*xc2-a* 和 *xc2-b*

如果从分区中删除 *xc1-a* 或 *xc1-b*,则 *xc1* 系统的内存映射别名将失效。 但是,机箱 *xc2* 的别名仍然有效。 分区仍然可以继续工作。

解决方法: 对于 Solaris 8 版本, 应用修补程序 116160-01。

# 工作组服务器(高端入口服务器)问题

### 使用代理更新实用程序升级后, Sun Ultra 5 工作站 可能将自己标识为 Sun Ultra 10 工作站

如果使用代理更新实用程序更新 Sun Ultra™ 5 工作站上的 Sun Management Center 3.5 代理,则升级后工作站可能将自己标识为 Sun Ultra 10 工作站。 其结果是 Sun Ultra 5 的图标和物理视图在 Sun Management Center 窗口中显示为 Sun Ultra 10。

解决方法:要解决此问题,请执行以下操作:

1. 在系统提示符下键入以下命令,停止 Sun Management Center 代理:

```
# es-stop -a
```
- 2. 转到以下目录:
	- # **cd /var/opt/SUNWsymon/platform**
- 3. 在 platform prop 文件中,将 UltraModel=10 条目更改为 UltraModel=5。
- 4. 键入以下命令, 启动 Sun Management Center 代理:
	- # **es-start -a**

# 工作组服务器(高端入口服务器)错误

### 在"搜索对象"菜单中,某些平台类型不可用 (4822174)

执行搜索请求并选择按照平台类型搜索平台时,可用的平台将显示在一个下拉菜单中。 此下拉菜单位于"新搜索请求"对话框中的"过滤器"选项卡下,

其中没有包含以下 Sun Enterprise Ultra 服务器项:

- Sun Enterprise Ultra 2
- Sun Enterprise Ultra 5
- Sun Enterprise Ultra 10

解决方法: 如果需要为上述任何 Sun Enterprise Ultra 服务器执行搜索请求,请手动执 行。

第 2 章 • 运行时问题 **39**

# <span id="page-39-0"></span>Sun StorEdge A5*x*00 和 T3 阵列错误

## A5*x*00 模块不会用值填充表格 (4973319)

Sun Management Center 3.5 Update 1 需要最新的 SUNWluxop 修补程序。

解决方法:对于具有 A5*x*00 存储器的系统,下载并应用 SUNWluxop 软件包的修补程 序。

- Solaris 6 平台: 无可用的修补程序
- Solaris 7 平台: 修补程序 107473-07 或更高版本
- Solaris 8 平台: 修补程序 111413-12 或更高版本
- Solaris 9 平台: 修补程序 113043-06 或更高版本

# 最新消息

本章包含有关新功能的信息,这些新信息由于发布较晚而未能包含在 Sun Management Center 3.5 Update 1 文档集中。

## Halcyon PrimeAlert Agent for Linux

Halcyon PrimeAlert<sup>®</sup> Agent for Linux (Linux 代理) 允许 Sun Management Center 3.5 Update 1 监视运行 Linux 的主机。 Linux 代理与 Sun Management Center 3.5 Update 1 同时发行。有关详细信息,请参见 *Sun Management Center 3.5 Update 1 Supplement for Halcyon PrimeAlert Agent for Linux*。

## N1 Grid Console - Container Manager

Sun Management Center 3.5 Update 1 支持一个新的附加软件 N1™ Grid Console - Container Manager 1.0。此产品用于管理容器,这些容器可用于为应用程序提供固定数 量的系统资源。 容器在统一服务器环境(其中多个应用程序共享一个系统)中非常有 用。 主要包含以下功能:

- 创建、删除和修改容器
- 监视应用程序性能
- 在容器中跟踪进程
- 预定容器更改,以适应不断变化的资源需求
- 设置警报,以能动性地管理应用程序
- 列出应用程序使用记帐数据

有关详细信息,请参见 *Installing and Administering N1 Grid Console - Container Manager 1.0*。

# 支持的硬件

下表列出了 Sun Management Center 3.5 Update 1 支持的 Sun 系统。Update 1 中添加 的硬件标有"新"字样。

有关所支持硬件的更新信息,请访问 [Sun Management Center Web](http://wwws.sun.com/software/solaris/sunmanagementcenter/index.html) 站点, 网址为 http://wwws.sun.com/software/solaris/sunmanagementcenter/index.html。

| 系统类型           | 型号                                                                   |
|----------------|----------------------------------------------------------------------|
| $Netra^{TM}$   | Netra 1280                                                           |
|                | 对 Netra 1280 的 UltraSPARC <sup>®</sup> IV CPU 板支持<br>(新)             |
|                | Netra T4/Netra 20                                                    |
|                | Netra X1                                                             |
|                | Netra T1                                                             |
|                | Netra T1 型号 100 服务器/Netra T1 型号 105<br>服务器                           |
|                | Netra T 1120/1125                                                    |
|                | Netra T 1400/1405                                                    |
|                | Sun Fire V100                                                        |
|                | Sun Fire V120/Netra 120                                              |
|                | Sun Fire $V210$ (新)                                                  |
|                | Sun Fire $V240$ (新)                                                  |
|                | Sun Fire $V250$ (新)                                                  |
|                | Sun Fire V440 (新)                                                    |
| Sun Fire 中型和高端 | Sun Fire 6800/4810/4800/3800                                         |
|                | Sun Fire E6900/E4900 (新)                                             |
|                | 对 Sun Fire 6800/4800 和 Sun Fire V1280 的<br>UltraSPARC IV CPU 板支持 (新) |
|                | Sun Fire 高端 (15K/12K) 系统                                             |
|                | 对 Sun Fire 中型系统的 PCI+ 支持 (新)                                         |
|                | Sun Fire V1280                                                       |

表 **3–1** Sun Management Center 3.5 Update 1 支持的 Sun 系统

| 系统类型   | 型号                                              |
|--------|-------------------------------------------------|
|        | Sun Fire Link                                   |
|        | 适用于 Sun Fire 高端系统的 hPCI+ 板和<br>CP2140 系统控制器 (新) |
|        | Sun Enterprise 10000 (Starfire)                 |
|        | Sun Enterprise 6500/5500/4500/3500 系统           |
| 工作组服务器 | Sun Enterprise 2                                |
|        | Ultra™ 5 工作站                                    |
|        | Ultra 10 工作站                                    |
|        | Sun Enterprise 220R                             |
|        | Sun Enterprise 250                              |
|        | Sun Enterprise 420R                             |
|        | Sun Fire 280R                                   |
|        | Sun Enterprise 450                              |
|        | Sun Fire V480                                   |
|        | Sun Fire V880                                   |
|        | Sun StorEdge™ Filer N8200                       |
|        | Sun StorEdge Filer N8400                        |
| 桌面     | Ultra 30                                        |
|        | Ultra 60                                        |
|        | Ultra 80                                        |
|        | Sun Blade™ 100                                  |
|        | Sun Blade 150                                   |
|        | Sun Blade 1000                                  |
|        | Sun Blade 1500 (新)                              |
|        | Sun Blade 2000                                  |
|        | Sun Blade 2500 (新)                              |

表 **3–1** Sun Management Center 3.5 Update 1 支持的 Sun 系统 *(*续*)*

第 3 章 • 最新消息 **43**

## Sun Management Center 3.5 Update 1 软 件包

表 3–2 列出了适用于英文语言环境的 Sun Management Center 3.5 Update 1 发行版中的 软件包, 还列出了附加软件包。

有关 Sun Management Center 3.5 Update 1 的本地化软件包, 请参见表 3-3。 有关针对 硬件的本地化软件包,请参见适当的附加软件补充资料。

| 软件包名称     | 描述                                                          |
|-----------|-------------------------------------------------------------|
| SUNWcmcon | Sun Web 控制台的核心 Web 框架和通用组件 (简体中文版)                          |
| SUNWcmctg | Sun Web 控制台的标签和通用组件 (简体中文版)                                 |
| SUNWed    | Hardware Diagnostic Suite 服务器和 UI                           |
| SUNWedacs | 适用于 Sun Fire 中型系统的域服务器和代理设置功能                               |
| SUNWedag  | Hardware Diagnostic Suite 代理和测试                             |
| SUNWedagx | 64 位 Hardware Diagnostic Suite 代理和测试                        |
| SUNWedcom | 服务器和代理安装中的 Hardware Diagnostic Suite 通用组件                   |
| SUNWenadm | 高级监视消息文件                                                    |
| SUNWencam | TNG 集成消息文件                                                  |
| SUNWenedh | Hardware Diagnostic Suite 帮助和映像文件                           |
| SUNWenedp | Hardware Diagnostic Suite 服务器和 UI                           |
| SUNWenesf | Sun Management Center 控制台和服务器特性                             |
| SUNWenesh | HTML 格式的所有 SES 帮助文件                                         |
| SUNWenesi | 本地化的脚本消息                                                    |
| SUNWensca | 适用于 Sun Fire 15K/12K 系统的 Sun Management Center 英文消息文<br>件   |
| SUNWensda | 适用于 Sun Fire 中型系统的域代理英文消息文件                                 |
| SUNWensdr | 适用于 Sun Fire 高端系统和中型系统的动态重新配置英文消息文件                         |
| SUNWensfc | 适用于 Sun Enterprise (6500/5500/4500/3500) 配置读取器模块的英文消<br>息文件 |
| SUNWensfi | 适用于 Starfire™ 系统的 Sun Management Center 英文消息                |

表 **3–2** Sun Management Center 3.5 Update 1 软件包(英文语言环境)

表 **3–2** Sun Management Center 3.5 Update 1 软件包(英文语言环境) *(*续*)*

| 软件包名称     | 描述                                                                  |
|-----------|---------------------------------------------------------------------|
| SUNWensfl | Sun Fire Link 英文消息文件                                                |
| SUNWenspa | 适用于 Sun Fire 中型系统的平台代理功能的英文消息                                       |
| SUNWenstm | 存储模块消息文件                                                            |
| SUNWentia | Tivoli 集成消息文件                                                       |
| SUNWesadf | Sun Fire 高端系统和中型系统中的动态重新配置代理功能                                      |
| SUNWesadr | 适用于 Sun Enterprise (6500/5500/4500) DR 的模块                          |
| SUNWesae  | Sun Management Center 代理所需的系统文件                                     |
| SUNWesaem | 用于处理事件的代理端组件                                                        |
| SUNWesaes | 适用于服务可用性管理器的模块                                                      |
| SUNWesagt | 用于运行 SES 代理的基础结构                                                    |
| SUNWesamn | 为高级系统监视提供代理组件的软件包                                                   |
| SUNWesarq | 对性能报告管理器附加软件的代理层支持                                                  |
| SUNWesasc | 高级服务控制台组件                                                           |
| SUNWesasm | 适用于系统可靠性管理器的模块                                                      |
| SUNWesaxp | JAXP 1.1.3 jar 文件                                                   |
| SUNWescaa | 用于将事件从 Sun Management Center 传送到 Unicenter TNG™ 事件控<br>制台的应用程序和支持软件 |
| SUNWescad | Unicenter TNG DSM 配置文件                                              |
| SUNWescah | Sun Management Center 主机细节控制台                                       |
| SUNWescam | Sun Management Center 高级系统监视附加软件的控制台组件                              |
| SUNWescap | 用于将事件从 Sun Management Center 传送到 Unicenter TNG 事件控制<br>台的应用程序和支持软件  |
| SUNWescas | Unicenter TNG 全局视图配置文件                                              |
| SUNWescca | Sun Management Center 通用配置读取器模块代理核心组件                               |
| SUNWesccd | Sun Management Center Sun Fire 高端系统和中型系统支持 - 用于动态<br>重新配置的控制台组件     |
| SUNWescci | Sun Management Center 通用配置读取器模块初始化                                  |
| SUNWesccp | Sun Management Center Sun Fire 中型系统支持 - 用于平台管理模块的<br>控制台组件          |
| SUNWesccs | Sun Management Center 通用配置读取器模块服务器核心组件                              |

第 3 章 • 最新消息 **45**

表 **3–2** Sun Management Center 3.5 Update 1 软件包(英文语言环境) *(*续*)*

| 软件包名称     | 描述                                                              |
|-----------|-----------------------------------------------------------------|
| SUNWescda | Sun Management Center 通用配置读取器模块代理 DAQ 组件                        |
| SUNWescdf | Sun Fire 高端系统和中型系统中的动态重新配置控制台功能                                 |
| SUNWescdl | 通用配置读取器 DAQ 库                                                   |
| SUNWescdv | 控制台数据视图组件                                                       |
| SUNWesces | 对服务可用性管理器的控制台层支持                                                |
| SUNWescfa | Sun Management Center 通用配置读取器模块 Sun Fire V250 代理组件              |
| SUNWescfl | 通用配置读取器 Sun Fire V250 平台支持                                      |
| SUNWescfs | Sun Management Center 通用配置读取器模块 Sun Fire V250 服务器组<br>件         |
| SUNWescha | Sun Management Center 通用配置读取器模块 Sun Fire V440 代理组件              |
| SUNWeschl | 通用配置读取器 Sun Fire V440 平台支持                                      |
| SUNWeschs | Sun Management Center 通用配置读取器模块服务器 HEES 平台组件                    |
| SUNWescix | 控制台端导入/导出组件                                                     |
| SUNWescli | SES 命令行界面组件                                                     |
| SUNWesclt | 客户机 API 组件                                                      |
| SUNWescom | 适用于所有 SES 安装的通用组件                                               |
| SUNWescon | SES 控制台组件                                                       |
| SUNWescpa | Sun Management Center 通用配置读取器模块 Sun Fire V210/V240 代理<br>组件     |
| SUNWescpl | 通用配置读取器 Sun Fire V210/V240 平台支持                                 |
| SUNWescps | Sun Management Center 通用配置读取器模块 Sun Fire V210/V240 服务<br>器组件    |
| SUNWescrg | 对性能报告管理器附加软件的控制台层支持                                             |
| SUNWescwa | Sun Management Center 通用配置读取器模块 Sun Blade 1500/2500 代<br>理平台组件  |
| SUNWescws | Sun Management Center 通用配置读取器模块 Sun Blade 1500/2500 服<br>务器平台组件 |
| SUNWesdb  | 用于运行 SES 组件的内部数据库                                               |
| SUNWesdrg | 对性能报告管理器的数据库层支持                                                 |
| SUNWesgui | Sun Management Center GUI 安装                                    |
| SUNWeshes | 服务可用性管理器附加软件的帮助文件                                               |

表 **3–2** Sun Management Center 3.5 Update 1 软件包(英文语言环境) *(*续*)*

| 软件包名称     | 描述                                                          |
|-----------|-------------------------------------------------------------|
| SUNWeshrq | 性能报告管理器附加软件的帮助文件                                            |
| SUNWeshsm | Sun Management Center 系统可靠性管理器的帮助文件                         |
| SUNWesip6 | 适用于高级监视软件包的 IPV6 模块                                         |
| SUNWesjp  | 运行 SES 所需的所有从属 Java 组件                                      |
| SUNWesjrm | 客户机 API 支持组件                                                |
| SUNWesken | 适用于所有 SES 安装的内核读取器模块                                        |
| SUNWeslrg | 对性能报告管理器附加软件的服务 API(客户机端)支持                                 |
| SUNWesmc  | TCP 控制台组件                                                   |
| SUNWesmcf | 适用于配置读取器模块的元数据的文件                                           |
| SUNWesmcp | 用于运行 MCP 的基础结构                                              |
| SUNWesmdr | 适用于基本软件包的 Sun Management Center MDR                         |
| SUNWesmib | 适用于所有 SES 安装的 MIB 实例模块                                      |
| SUNWesmod | 适用于 SES 代理的所有可选模块                                           |
| SUNWesnta | 适用于 Netra T 平台的 Confiqd 代理                                  |
| SUNWesnti | 用于初始化 Netra T 平台的文件                                         |
| SUNWesnts | 适用于 Netra T 平台的 Sun Management Center 服务器映像                 |
| SUNWesora | 用于管理数据库的基础结构                                                |
| SUNWesprm | Sun Management Center 性能报告管理器附加软件                           |
| SUNWespro | 适用于高级监视软件包的进程模块                                             |
| SUNWespsc | Sun Management Center Sun Fire 中型系统支持 - 适用于平台管理模块<br>的服务器组件 |
| SUNWessa  | 运行 SES 所需的 SES 服务器代理                                        |
| SUNWessam | Sun Management Center 的服务可用性管理器附加软件                         |
| SUNWesscd | 对 Sun Fire 15K/12K 域的 Sun Management Center 代理层支持           |
| SUNWesscg | 对 Sun Fire 15K/12K 平台的 Sun Management 常规支持                  |
| SUNWessco | Sun Management Center Sun Fire 中型系统支持 - 适用于域管理模块的<br>服务器组件  |
| SUNWesscp | 对 Sun Fire 15K/12K 平台的 Sun Management Center 代理层支持          |
| SUNWesscs | 对 Sun Fire 15K/12K 平台的 Sun Management Center 服务器层支持         |
|           |                                                             |

第 3 章 • 最新消息 **47**

表 **3–2** Sun Management Center 3.5 Update 1 软件包(英文语言环境) *(*续*)*

| 软件包名称     | 描述                                                           |
|-----------|--------------------------------------------------------------|
| SUNWessda | 适用于 Sun Fire 中型系统的域代理功能                                      |
| SUNWessdf | Sun Fire 高端系统和中型系统中的动态重新配置服务器功能                              |
| SUNWessdk | 适用于所有 Sun Management Center 安装的 SDK 组件                       |
| SUNWessdr | 用于 Sun Enterprise (6500/5500/4500) 动态重新配置 (DR) 的服务器端特<br>性文件 |
| SUNWessdv | 适用于数据视图服务的服务器端接口组件                                           |
| SUNWesse  | SES 服务器所需的系统文件                                               |
| SUNWesses | 适用于服务可用性管理器的服务器端接口组件                                         |
| SUNWessfd | 对 Starfire 域的 Sun Management Center 代理层支持                    |
| SUNWessfg | 对 Starfire 域的 Sun Management Center 常规支持                     |
| SUNWessfp | 对 Starfire SSP 的 Sun Management Center 代理层支持                 |
| SUNWessfs | 对 Starfire 系统的 Sun Management Center 服务器层支持                  |
| SUNWessmn | Sun Management Center 高级系统监视附加软件的服务器组件                       |
| SUNWessms | 适用于 MCP 服务的服务器端接口组件                                          |
| SUNWesspa | 适用于 Sun Fire 中型系统的平台代理功能                                     |
| SUNWesspc | Sun Fire 中型系统平台管理                                            |
| SUNWessps | 适用于 Sun Fire 中型系统平台管理的 Sun Management Center 服务器支<br>持软件包    |
| SUNWessrg | 对性能报告管理器附加软件的服务器层支持                                          |
| SUNWessrm | 对 Sun Management Center 系统可靠性管理器的本地化支持                       |
| SUNWessrv | SES 服务器组件                                                    |
| SUNWesssd | 适用于 Sun Fire 中型系统域的服务器端文件                                    |
| SUNWesssm | 对 Sun Management Center 系统可靠性管理器的服务器层支持                      |
| SUNWessta | 适用于存储模块的 Sun Management Center 代理支持软件包                       |
| SUNWesstq | 存储模块的 Sun Management Center GUI 安装                           |
| SUNWessts | 适用于存储模块的 Sun Management Center 服务器支持软件包                      |
| SUNWessvc | 适用于高级服务的服务器端接口组件                                             |
| SUNWestbl | Sun Management Center 数据库                                    |
| SUNWestia | 用于将事件从 Sun Management Center 传送到 Tivoli 事件控制台的应用<br>程序和支持软件  |

表 **3–2** Sun Management Center 3.5 Update 1 软件包(英文语言环境) *(*续*)*

| 软件包名称     | 描述                                               |
|-----------|--------------------------------------------------|
| SUNWesval | Sun Management Center 验证工具组件                     |
| SUNWeswci | Sun Fire Link 控制台组件                              |
| SUNWeswcx | 适用于 Fire Link 交换机机箱管理器的 Sun Management Center 代理 |
| SUNWesweb | Sun Management Center Web 控制台组件                  |
| SUNWeswfm | Sun Fire Link 网络组件                               |
| SUNWeswga | 用于工作组服务器代理的库                                     |
| SUNWeswgi | 用于初始化工作组服务器的文件                                   |
| SUNWeswgs | 对工作组服务器平台的物理视图支持                                 |
| SUNWeswha | 用于工作组服务器代理的库                                     |
| SUNWeswhd | 用于 Sun Fire V880 和 V890 工作组服务器的库                 |
| SUNWeswsa | 用于 Ultra 工作站平台的 Configd 代理                       |
| SUNWeswsi | 用于初始化 Ultra 工作站的文件                               |
| SUNWeswss | 用于 Ultra 工作站平台的 Sun Management Center 服务器映像      |
| SUNWfmcon | Sun Web 控制台的核心 Web 框架和通用组件(法文版)                  |
| SUNWfmctg | Sun Web 控制台的标签和通用组件(法文版)                         |
| SUNWhdrmi | Hardware Diagnostic Suite 服务器和 UI                |
| SUNWhmcon | Sun Web 控制台的核心 Web 框架和通用组件(繁体中文版)                |
| SUNWhmctg | Sun Web 控制台的标签和通用组件(繁体中文版)                       |
| SUNWjato  | Sun ONE 应用程序框架运行时                                |
| SUNWimcon | Sun Web 控制台的核心 Web 框架和通用组件 (日文版)                 |
| SUNWjmctg | Sun Web 控制台的标签和通用组件 (日文版)                        |
| SUNWkmcon | Sun Web 控制台的核心 Web 框架和通用组件(韩文版)                  |
| SUNWkmctg | Sun Web 控制台的标签和通用组件 (韩文版)                        |
| SUNWlgsmc | Sun Management Center Web 控制台授权插件                |
| SUNWmcon  | Sun Web 控制台的核心 Web 框架和通用组件                       |
| SUNWmconr | 控制台启动脚本                                          |
| SUNWmcos  | 核心 Web 控制台界面的 Solaris 实现                         |
| SUNWmcosx | 核心 Web 控制台界面的 Solaris 实现                         |
| SUNWmctaq | Sun Web 控制台的标签和通用组件                              |

第 3 章 • 最新消息 **49**

<span id="page-49-0"></span>表 **3–2** Sun Management Center 3.5 Update 1 软件包(英文语言环境) *(*续*)*

|           | 描述                                                         |
|-----------|------------------------------------------------------------|
| SUNWmeta  | 用于运行 SES 元数据代理的基础结构                                        |
| SUNWpsmd  | Sun Microsystems 文档                                        |
| SUNWrsmpr | Sun Fire Link 远程共享内存代理根软件包                                 |
| SUNWrsmpu | Sun Fire Link 远程共享内存代理用户软件包                                |
| SUNWscsca | 对 Sun Fire 15K/12K 系统控制器的 Sun Management Center 代理层支<br>持  |
| SUNWSCSCS | 对 Sun Fire 15K/12K 系统控制器的 Sun Management Center 服务器层<br>支持 |
| SUNWsdocs | 文档                                                         |
| SUNWsflcm | Sun Fire Link 通用软件包                                        |
| SUNWsmd   | Sun Microsystems 文档                                        |
| SUNWsuaqt | 代理更新模块和支持文件                                                |
| SUNWsucon | 用于动态代理更新的控制台端接口组件                                          |
| SUNWsusrv | 用于动态代理更新的服务器端接口组件                                          |
| SUNWswrsm | RSM Fire Link 组件                                           |
| SUNWswsrv | Sun Fire Link 服务器组件                                        |
| SUNWsycfd | 用于运行 configd 的基础结构                                         |
| SUNWtcatr | Tomcat Servlet/JavaServer Pages™ JSP™ 容器 (根)               |
| SUNWtcatu | Tomcat Servlet/JSP 容器                                      |
| SUNWwccmn | Sun Fire Link 界面通用文件                                       |
| SUNWwcfmr | Sun Fire Link 管理器根软件包                                      |
| SUNWwcfms | Sun Fire Link 专用网络管理器共享文件                                  |
| SUNWwcfmu | Sun Fire Link 管理器用户软件包                                     |
| SUNWwhelp | Sun Fire Link 帮助组件                                         |

表 **3–3** Sun Management Center 3.5 Update 1 本地化的软件包

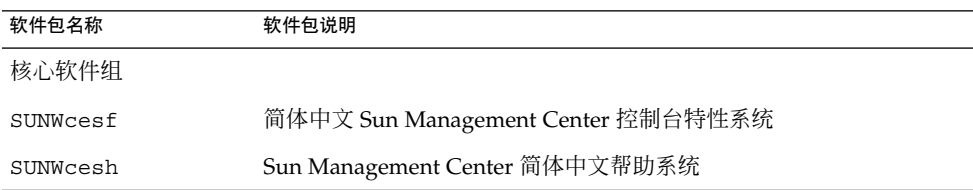

表 **3–3** Sun Management Center 3.5 Update 1 本地化的软件包 *(*续*)*

| 软件包名称     | 软件包说明                                       |
|-----------|---------------------------------------------|
| SUNWcesi  | 简体中文 Sun Management Center 脚本本地化消息系统        |
| SUNWfresf | 法文 Sun Management Center 控制台特性系统            |
| SUNWfresh | Sun Management Center 法文帮助系统                |
| SUNWfresi | 法文 Sun Management Center 脚本本地化消息系统          |
| SUNWhesf  | 繁体中文 Sun Management Center 控制台特性系统          |
| SUNWhesh  | Sun Management Center 繁体中文帮助系统              |
| SUNWhesi  | 繁体中文 Sun Management Center 脚本本地化消息系统        |
| SUNWjaesf | 日文 Sun Management Center 控制台特性系统            |
| SUNWjaesh | Sun Management Center 日文帮助系统                |
| SUNWjaesi | 日文 Sun Management Center 脚本本地化消息系统          |
| SUNWkoesf | 韩文 Sun Management Center 控制台特性系统            |
| SUNWkoesh | Sun Management Center 韩文帮助系统                |
| SUNWkoesi | 韩文 Sun Management Center 脚本本地化消息            |
| 高级系统监视    |                                             |
| SUNWcam   | Sun Management Center 高级监视简体中文消息文件软件包系统     |
| SUNWham   | Sun Management Center 高级监视繁体中文消息文件软件包系统     |
| SUNWhdrmi | Hardware Diagnostic Suite 控制台系统             |
| SUNWjaam  | Sun Management Center 高级监视日文消息文件软件包系统       |
| SUNWkoam  | Sun Management Center 高级监视韩文消息文件软件包         |
| 硬件诊断套件    |                                             |
| SUNWcedh  | Hardware Diagnostics Suite 帮助系统的简体中文本地化版本   |
| SUNWcedp  | Hardware Diagnostics Suite 特性文件系统的简体中文本地化版本 |
| SUNWfredh | Hardware Diagnostics Suite 帮助系统的法文本地化版本     |
| SUNWfredp | Hardware Diagnostics Suite 特性文件系统的法文本地化版本   |
| SUNWhedh  | Hardware Diagnostics Suite 帮助系统的繁体中文本地化版本   |
| SUNWhedp  | Hardware Diagnostics Suite 特性文件系统的繁体中文本地化版本 |
| SUNWjaedh | Hardware Diagnostics Suite 帮助系统的日文本地化版本     |
| SUNWjaedp | Hardware Diagnostics Suite 特性文件系统的日文本地化版本   |
| SUNWkoedh | Hardware Diagnostics Suite 帮助系统的韩文本地化版本     |

第 3 章 • 最新消息 **51**

软件包名称 软件包说明 SUNWkoedp **Hardware Diagnostics Suite 特性文件的韩文本地化版本** 服务可用性管理器 SUNWcsam Sun Management Center SAM 附加软件 - 简体中文系统 SUNWcsmh Sun Management Center 的服务可用性管理器帮助软件包 - 简体中文 系统 SUNWfrsam Sun Management Center SAM 附加软件 - 法文系统 SUNWfrsmh Sun Management Center 的服务可用性管理器帮助软件包 - 法文系统 SUNWhsam Sun Management Center SAM 附加软件 - 繁体中文系统 SUNWhsmh Sun Management Center 的服务可用性管理器帮助软件包 - 繁体中文 系统 SUNWjasam Sun Management Center SAM 附加软件 - 日文系统 SUNWjasmh Sun Management Center 的服务可用性管理器帮助软件包 - 日文系统 SUNWkosam Sun Management Center SAM 附加软件 - 韩文系统 SUNWkosmh Sun Management Center 的服务可用性管理器帮助软件包 - 韩文 性能报告管理器 SUNWchrg Sun Management Center 性能报告管理器帮助软件包 - 简体中文系统 SUNWcprm Sun Management Center PRM 附加软件 - 简体中文系统 SUNWfrhrg Sun Management Center 性能报告管理器帮助软件包 - 法文系统 SUNWfrprm Sun Management Center PRM 附加软件 - 法文系统 SUNWhhrg Sun Management Center 性能报告管理器帮助软件包 - 繁体中文系统 SUNWhprm Sun Management Center PRM 附加软件 - 繁体中文系统 SUNWjahrg Sun Management Center 性能报告管理器帮助软件包 - 日文系统 SUNWjaprm Sun Management Center PRM 附加软件 - 日文系统 SUNWkohrg Sun Management Center 性能报告管理器帮助软件包 - 韩文系统 SUNWkoprm Sun Management Center PRM 附加软件 - 韩文 存储器 SUNWcstm Sun Management Center - 存储模块简体中文消息文件软件包系统 SUNWfrstm Sun Management Center - 存储模块法文消息文件软件包系统 SUNWhstm Sun Management Center - 存储模块繁体中文消息文件软件包系统

表 **3–3** Sun Management Center 3.5 Update 1 本地化的软件包 *(*续*)*

| 软件包名称     | 软件包说明                                                     |
|-----------|-----------------------------------------------------------|
| SUNWjastm | Sun Management Center - 存储模块日文消息文件软件包系统                   |
| SUNWkostm | Sun Management Center - 存储模块韩文消息文件软件包系统                   |
| 系统可靠性管理器  |                                                           |
| SUNWcsrh  | Sun Management Center 系统可靠性管理器帮助 - 简体中文系统                 |
| SUNWCsrm  | Sun Management Center 系统可靠性附加软件 - 简体中文系统                  |
| SUNWfrsrh | Sun Management Center 系统可靠性管理器帮助 - 法文系统                   |
| SUNWfrsrm | Sun Management Center 系统可靠性附加软件 - 法文系统                    |
| Sunrise   | Sun Management Center 系统可靠性管理器帮助 - 繁体中文系统                 |
| Sensorium | Sun Management Center 系统可靠性附加软件 - 繁体中文系统                  |
| SUNWjasrh | Sun Management Center 系统可靠性管理器帮助 - 日文系统                   |
| SUNWjasrm | Sun Management Center 系统可靠性附加软件 - 日文系统                    |
| SUNWkosrh | Sun Management Center 系统可靠性管理器帮助 - 韩文系统                   |
| SUNWkosrm | Sun Management Center 系统可靠性附加软件 - 韩文                      |
| TNG       |                                                           |
| SUNWccam  | Sun Management Center - Unicenter TNG 集成简体中文消息文件软件<br>包系统 |
| SUNWfrcam | Sun Management Center - Unicenter TNG 集成法文消息文件软件包系<br>统   |
| SUNWhcam  | Sun Management Center - Unicenter TNG 集成繁体中文消息文件软件<br>包系统 |
| SUNWjacam | Sun Management Center - Unicenter TNG 集成日文消息文件软件包系<br>统   |
| SUNWkocam | Sun Management Center - Unicenter TNG 集成韩文消息文件软件包系<br>统   |
| Tivoli    |                                                           |
| SUNWctia  | Sun Management Center - Tivoli 集成简体中文消息文件软件包系统            |
| SUNWfrtia | Sun Management Center - Tivoli 集成法文消息文件软件包系统              |
| SUNWhtia  | Sun Management Center - Tivoli 集成繁体中文消息文件软件包系统            |
| SUNWjatia | Sun Management Center - Tivoli 集成日文消息文件软件包系统              |
| SUNWkotia | Sun Management Center - Tivoli 集成韩文消息文件软件包系统              |
| 文档        |                                                           |

表 **3–3** Sun Management Center 3.5 Update 1 本地化的软件包 *(*续*)*

第 3 章 • 最新消息 **53**

表 **3–3** Sun Management Center 3.5 Update 1 本地化的软件包 *(*续*)*

| 软件包名称      | 软件包说明                                                                   |
|------------|-------------------------------------------------------------------------|
| SUNWfrsmd  | Sun Management Center 3.5 Software Collection - fr - HTML 应用程<br>序      |
| SUNWpfrsmd | Sun Management Center 3.5 Software Collection - fr - PDF 应用程序           |
| SUNWjasmd  | Sun Management Center 3.5 Software Collection - Japanese - HTML<br>应用程序 |
| SUNWpjasmd | Sun Management Center 3.5 Software Collection - Japanese - PDF 应<br>用程序 |
| SUNWkosmd  | Sun Management Center 3.5 Software Collection - ko - HTML 应用程<br>序      |
| SUNWpkosmd | Sun Management Center 3.5 Software Collection - ko - PDF 应用程序           |
| SUNWpzhsmd | Sun Management Center 3.5 Software Collection - zh - PDF 应用程序           |
| SUNWzhsmd  | Sun Management Center 3.5 Software Collection - zh - HTML 应用程<br>序      |
| SUNWpztsmd | Sun Management Center 3.5 Software Collection - zh_TW - PDF 应用<br>程序    |
| SUNWztsmd  | Sun Management Center 3.5 Software Collection - zh_TW - HTML            |

# 文档问题

本章介绍文档中的错误和遗漏之处。 错误编号显示在括号内。

## *Sun Management Center 3.5 Update 1 Supplement* 中的问题

## "Support for New Hardware Products" 一节

*Sun Management Center 3.5 Update 1 Supplement* 中的 "Support for New Hardware Products" 一节 (第 1 章, 第 10 页)中的信息不完整。 UltraSPARC® IV CPU 板支持适 用于 Sun Fire 6800/4800、Sun Fire V1280 和 Netra 1280 系统。 如果要在 Sun Fire V1280 或 Netra 1280 系统中安装 UltraSPARC IV CPU/内存板升级版, 必须安装以下硬 件和软件:

- 中型系统固件 5.17.0
- 适用于 Sun Management Center 3.5 Update 1 的 Netra-T 附加软件包

注意 **–** Sun Fire V1280 和 Netra 1280 系统也称为 Sun Fire 入口级中型系统。

### "Upgrade Path 3.5 to 3.5 Update 1" 节

*Sun Management Center 3.5 Update 1 Supplement* 中的 "Upgrade Path from 3.5 to 3.5 Update 1" 一节缺少以下信息: When you upgrade to Sun Management Center 3.5 Update 1 from Sun Management Center 3.5, the installation wizard launches the uninstallation wizard automatically.

## Sun Management Center 3.5 Update 1 联 机帮助和文档问题

虽然联机帮助和其他文档并未针对此发行版进行修改,而且标明适用于 Sun Management Center 3.5, 但实际上也适用于 Sun Management Center 3.5 Update 1。

## 《*Sun Management Center 3.5* 安装和配置 指南》中的问题

### "安装概述"一章

《*Sun Management Center 3.5* 安装和配置指南》中的"安装概述"一章缺少以下信息:

Sun Management Center 3.5 文档可以从 <http://docs.sun.com> 下载, 也可以从产 品附带的第 2 张光盘上找到。 要阅读光盘上的文档, 请执行以下步骤:

- 1. 打开 Web 浏览器窗口。
- 2. 从 Web 浏览器窗口中打开 /cdrom/cdrom0/image/index.html 文件(位于第 2 张光盘上)。
- 3. 单击相应的链接, 访问所需语言版本的 HTML 或 PDF 文档。

要从光盘上安装文档,可以通过两种方式完成:

- 在安装产品过程中安装文档。
- 使用 pkgadd 命令安装软件包,该软件包位于第 2 张光盘上的以下目录中:

/cdrom/cdrom0/image/PE/CommonForSolaris/Basic

### "准备系统以便升级和安装 Sun Management Center"一章

《*Sun Management Center 3.5* 安装和配置指南》中的"Sun StorEdge™ A500 修补程 序"一节的标题和描述都是错的。 正确的标题应为"*Sun StorEdge A5x00* 软件包"(而不 是"修补程序")。

"*Sun StorEdge A5x00* 软件包"一节中正确的描述如下:

如果要使用 Sun StorEdge A5*x*00 模块,必须在安装 A5*x*00 和 T3 设备附加产品的监视和 管理程序的系统中安装 SUNWluxop 和 SUNWluxox 软件包。 如果加载 A5x00 模块, 而 系统中并未安装软件包, Sun Management Center 代理将无法运行。

要检查是否安装了这两个软件包,请键入以下命令:

# **pkginfo SUNWluxop SUNWluxox**

如果安装了这两个软件包,将显示以下信息:

系统 SUNWluxop Sun Enterprise Network Array 固件和实用程序

系统 SUNWluxox Sun Enterprise Network Array 库  $(64 \text{ } \text{f} \text{)}$ 

如果需要任一软件包,均可以从 <http://sunsolve.sun.com> 下载。 请确保您下载 的是最新版本。 使用 pkgadd(1M) 命令安装软件包。

注意 **–** Sun Management Center 3.5 Update 1 需要安装 SUNWluxop 软件包的最新修补 程序。 参见第 40 页 "A5*x*00 [模块不会用值填充表格](#page-39-0) (4973319)"。

### "删除存在的 T3 设备配置"一节

《*Sun Management Center 3.5* 安装和配置指南》的"T3 存储设备"一节中的"删除存在的 *T3* 设备配置"一节的标题和信息已被更改。 正确的版本如下:

#### 卸载 **T3** 存储设备

如果运行的是 Sun Management Center 3.5, 则必须在执行以下任何功能之前从 Sun Management Center 3.5 中删除 T3 设备配置:

- 删除 T3 存储设备
- 将 T3 存储设备移至其他计算机<br>■ 为 T3 存储设备指定其他 IP 地h
- 为 T3 存储设备指定其他 IP 地址或以太网地址
- 将 Sun Management Center 服务器迁移至其他计算机
- 卸载 A5x00 和 T3 设备附加产品的监视和管理程序
- 卸载 Sun Management Center 3.5

注意 **–** 如果卸载 A5*x*00 和 T3 设备附加产品之前未删除 T3 设备配置,则可以按照下述过 程删除 T3 设备配置。

正确的过程如下:

第 4 章 • 文档问题 **57**

- ▼ 删除 T3 设备配置的步骤
	- **1.** 在安装了 **A5x00** 和 **T3** 设备附加产品的计算机上作为 **root** 用户登录。
	- **2.** 键入以下命令,停止 **Sun Management Center** 代理。

#**/opt/SUNWsymon/es-stop -a**

- **3.** 运行 **pre-uninstall** 脚本,删除 **T3** 设备配置信息。
	- **a.** 键入命令 **/opt/SUNWsymon/addons/storage/sbin/pre-uninst.sh**。
	- **b.** 当系统询问您是否要停止 **T3** 设备发送系统日志消息时,键入 **y**。 系统将提示您输入 T3 设备的 root 口令。
	- **c.** 键入口令。 系统将通知您已从 T3 模块中删除了 T3 设备。
- **4.** 卸载附加产品。

请参见《*Sun Management Center 3.5* 安装和配置指南》中的"使用 es-guiuninst 卸载 Sun Management Center 3.5"。

### "在 Solaris 平台上安装 Sun Management Center 3.5"过程

《*Sun Management Center 3.5* 安装和配置指南》中的"在 Solaris 平台上安装 Sun Management Center 3.5"过程 的步骤 4 错误地列出了文件 /disk1/sbin/INSTALL.README。 正确的文件名应为 /disk1/sbin/README.INSTALL。

### "创建代理安装和更新映像"一节

《*Sun Management Center 3.5* 安装和配置指南》中的"创建代理安装和更新映像"一节的 第一段缺少以下信息:在只安装了 Sun Management Center 代理组件的系统上才支持 代理更新映象。 如果尝试在安装了代理,同时又安装了服务器或控制台,或者同时安装 了这三个组件的系统上使用代理更新映象,操作将失败。

### "在 Microsoft Windows 上安装 Sun Management Center  $3.5'' - \overline{11}$

《*Sun Management Center 3.5* 安装和配置指南》中的"在 Microsoft Windows 上安装 Sun Management Center 3.5" 过程的步骤 6 说明 Sun Management Center 的缺省安装 位置是 C:\ProgramFiles\SunMC。 此路径有误。 缺省位置应为 C:\ProgramFiles\SUNWsymon。

### "设置用户"一节

《*Sun Management Center 3.5* 安装和配置指南》中"设置用户"一节中的 esadm 安全性 组的当前说明表明,组员可以通过 esadm 在服务器环境中创建顶级域,并可以为这些 域中的其他 Sun Management Center 用户指定权限。 esadm 安全性组不提供上述权限 : 即 esadm 用户无法创建顶级域,并无法在这些域中指定权限。

### "重新配置 Sun Management Center 端口"一节

"重新配置 Sun Management Center 端口"一节中的"es-config 选项"表中缺少以下参 数:

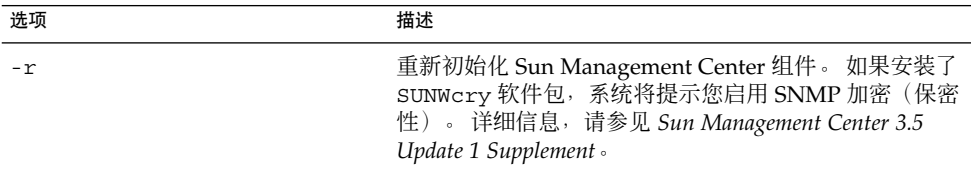

-P 选项的以下信息有误: -P 选项的端口范围必须至少为 100。例如: 1024:1124, 其中 1024 是 *MinPort*,1124 是 *MaxPort*。 正确的信息如下: 端口范围必须至少为 20。例如 :1024:1044。 为 -P 选项指定的最小端口数为 20。

## "与防火墙一起使用 Sun Management Center"一节

《*Sun Management Center 3.5* 安装和配置指南》中"限制防火墙端口范围"过程中的步骤 3 错误地说明了: "将询问您是否要启动 Sun Management Center 组件。" 本软件并不 会提示您启动 Sun Management Center 组件, 这些组件将自动启动。

### 附录 E"Sun Management Center 3.5 软件包"

《*Sun Management Center 3.5* 安装和配置指南》中的"Sun Management Center 3.5 软件 包"一节中缺少以下本地化软件包:

表 **4–1** Sun Management Center 3.5 本地化软件包

| 软件包名称     | 软件包说明                        |
|-----------|------------------------------|
| SunWfresf | Sun Management Center 法文消息文件 |
| SUNWjaesf | Sun Management Center 日文消息文件 |

第 4 章 • 文档问题 **59**

表 **4–1** Sun Management Center 3.5 本地化软件包 *(*续*)*

| 软件包名称     | 软件包说明                            |
|-----------|----------------------------------|
| SUNWkoesf | Sun Management Center 韩文消息文件     |
| SUNWcesf  | Sun Management Center 简体中文消息文件   |
| SUNWhesf  | Sun Management Center 繁体中文消息文件   |
| SUNWfresi | Sun Management Center 法文安装消息文件   |
| SUNWjaesi | Sun Management Center 日文安装消息文件   |
| SUNWkoesi | Sun Management Center 韩文安装消息文件   |
| SUNWcesi  | Sun Management Center 简体中文安装消息文件 |
| SUNWhesi  | Sun Management Center 繁体中文安装消息文件 |
| SUNWfresh | Sun Management Center 法文帮助       |
| SUNWjaesh | Sun Management Center 日文帮助       |
| SUNWkoesh | Sun Management Center 韩文帮助       |
| SUNWcesh  | Sun Management Center 简体中文帮助     |
| SUNWhesh  | Sun Management Center 繁体中文帮助     |

表 **4–2** Sun Management Center 3.5 高级系统监视本地化软件包

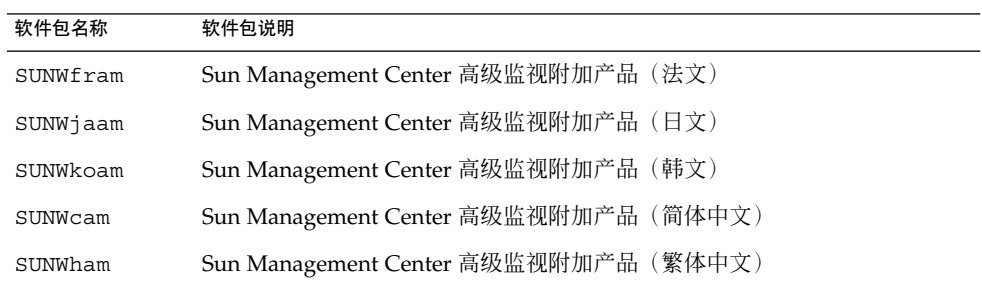

#### 表 **4–3** Sun Management Center 3.5 TNG 集成本地化软件包

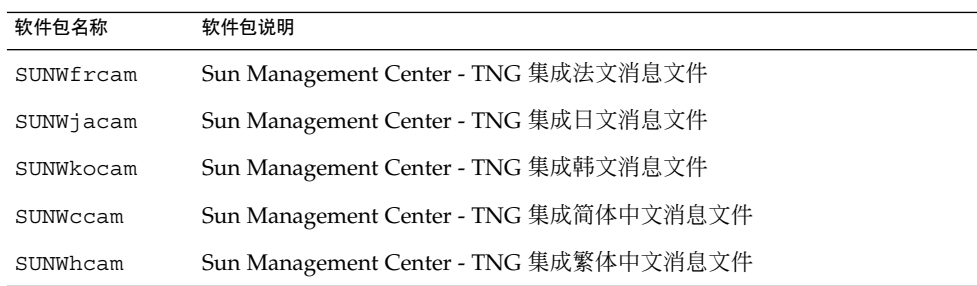

表 **4–4** Sun Management Center 3.5 Tivoli TEC 本地化软件包

| 软件包名称     | 软件包说明                                                                  |
|-----------|------------------------------------------------------------------------|
| SUNWfrtia | Sun Management Center Tivoli TEC (法文)                                  |
| SUNWjatia | Sun Management Center Tivoli TEC $(\boxminus \overline{\mathfrak{X}})$ |
| SUNWkotia | Sun Management Center Tivoli TEC (韩文)                                  |
| SUNWctia  | Sun Management Center Tivoli TEC (简体中文)                                |
| SUNWhtia  | Sun Management Center Tivoli TEC (繁体中文)                                |

表 **4–5** Sun Management Center 3.5 Storage (A5x00/T3) Module 本地化软件包

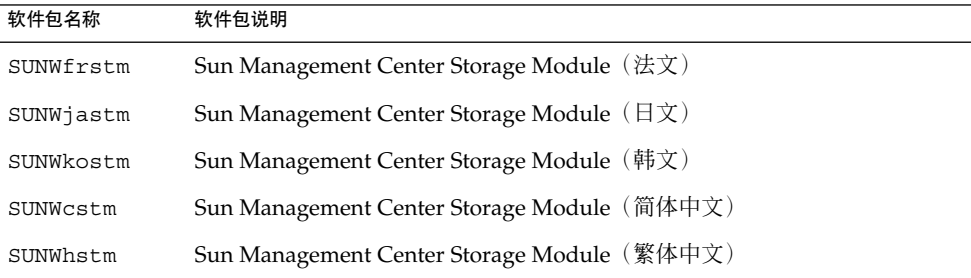

## "Sun Management Center 安全概念"一 节

《*Sun Management Center 3.5* 用户指南》中的"域管理员、管理员、操作员和常规功 能"表中的信息有误。正确的信息为: 操作员具有设置模块激活时间窗口的权限, 域管 理员具有查看事件的权限。

## *Sun Fire Link Fabric Administrator's Guide* 中的问题

### "Sun Fire Link Administration Overview"  $-\ddot{\uparrow}$

以下小节"Guidelines for Configuring Clusters With Sun Fire Link 1.1 Software"已从第 1 章的"Sun Fire Link Administration Overview"小节末尾处删除。 使用 Sun Fire Link (SFL) 1.1 软件配置软件集时,此附加信息有助于了解和考虑相关事宜。

#### **Guidelines for Configuring Clusters With Sun Fire Link 1.1 Software**

#### ■ **Managing Cluster Configurations**

Use a consistent method for managing cluster configurations. If you use the Sun Management Center 3.5 graphical user interface (GUI) to configure a cluster, you should continue using the GUI for any subsequent changes that you make to the cluster's configuration. Do not use the Fabric Manager command-line interface (CLI) to change the configuration data for a cluster that was created using the GUI.

Likewise, use the Fabric Manager CLI to change the contents of a cluster that was originally configured using the same interface. This consistency ensures that link mapping remains consistent over the life of the cluster.

注意 **–** You can monitor a cluster's state by using either the Sun Management Center 3.5 GUI or the Fabric Manager CLI, regardless of which method was used to configure the cluster.

#### **Using an Extensible Markup Language (XML) File to Apply Multiple Changes to a Fabric Might Result in Out-of-Sync Configuration Data**

If you use an XML file to apply multiple configuration changes to an existing fabric, any error in the XML file causes the reconfiguration to fail. One or more nodes might have data that are out of sync with the new configuration. This failure also happens if a hardware component that is required by the new configuration is faulty at the time the reconfiguration is attempted.

There are two ways to restore configuration consistency on the nodes:

- If there was an error in the XML file, edit the file to correct the error. Reconfigure the fabric using the corrected file. If a hardware component was faulty, replace the component. Reconfigure the fabric using the XML file.
- Remove the section of the XML file that produces the error and reconfigure the fabric using the modified XML file.

In either case, a reconfiguration using a valid XML file and functioning hardware corrects any data inconsistencies that might have been introduced by the previous reconfiguration failure.

■ **Mixed Clusters Require That Sun Fire Link 1.1 Software Be Installed on the Fabric Manager Server and on All Nodes**

If you want to configure a cluster that contains a combination of Sun Fire 6800 and Sun Fire High-End systems, you must have Sun Fire Link 1.1 software installed on the FM server, as well as on all nodes in the cluster. Clusters containing both Sun Fire 6800 and Sun Fire High-End nodes were not supported by Sun Fire Link 1.0 software.

### 附录 B "Importing Preconfigured XML Files Using the Manage XML Configurations Option"

以下是有关如何使用"Manage XML 配置"选项导入预配置的 XML 文件的详细说明。 附 录 B 中遗漏了这些说明。

Sun Management Center 控制台的"专用网络细节"窗口中包含"管理 XML 配置"菜单选 项。 可以使用此选项打开 XML 文件进行编辑,或将该文件中包含的所有配置信息应用 到未配置的专用网络中。

注意 **–** 术语未配置的专用网络是指已创建并启动、但尚未包含任何成员数据(例如,计 算节点的说明)的专用网络。

可以打开 XML 文件进行编辑,该文件无需与未配置的专用网络进行关联。 但是,如果 要使用该文件来配置专用网络,则必须先创建并启动专用网络。

以下步骤介绍了如何使用"管理 XML 配置"选项:

1. 使用"管理 XML 配置"选项之前,必须通过 Fabric Manager (FM) CLI 命令 (createfabric 和 startfabric)创建和启动专用网络。

注意 **–** 您必须是超级用户才能执行以下 FM 命令。

- # **cd /opt/SUNWwcfm/bin**
- # **./createfabric** *fabric-name*
- # **./startfabric** *fabric-name*
- 2. 使用 Sun Management Center 控制台为专用网络加载 FM 代理模块。 "加载 FM 代 理模块"一节提供了此步骤的详细说明。

第 4 章 • 文档问题 **63**

3. 在"专用网络细节"窗口中的专用网络图标上按鼠标按钮 3。 从显示的弹出菜单中选 择"管理 XML 配置"洗项, 或从"专用网络"菜单中洗择"管理 XML 配置"。 此时将显示下面的无效错误信息:

获取 FM 信息值

可以安全地忽略此错误信息。

- 4. 在"错误"对话框窗口中按"确定"按钮。 "XML 配置"对话框即处于激活状态。
- 5. 在"配置"对话框的"查看"字段中,键入包含要导入的 XML 配置文件的目录的完整路 径。 按回车键。

将显示指定目录中所包含文件的滚动列表。

6. 选择要导入的 XML 配置文件。 该文件的名称显示在"文件名"字段中。

注意 **–** 必须在步骤 5 中按回车键,然后按步骤 6 中的说明选择需要的 XML 文件。请 不要跳过这些步骤直接在"文件名"字段中键入文件名。 即使键入了文件名,也不会 打开该文件。

- 7. 单击"打开"打开选定的文件。 XML 配置文件将显示在窗口中的文本区域内。
- 8. 选择以下选项之一:
	- 如果要编辑 XML 文件, 请参见 *Sun Fire Link Fabric Administrator's Guide* 中的附 录 B 和附录 C, 获得有关 XML 文件配置和文档类型定义 (DTD) 的详细信息。
	- 如果需要应用 XML 信息以配置专用网络, 则转到下一步。
	- 如果要将所做的更改另存为新的 XML 文件, 请单击"另存为"按钮。 键入一个新 的文件名。
- 9. 单击"配置"将 XML 文件的内容应用到专用网络。

有关详细信息,请参见第 23 页 "将 XML [文件应用于新的专用网络时,](#page-22-0) "管理可扩展标记 语言 (XML) 配置"[选项产生无效的错误消息](#page-22-0) (4855354) "。

## *Sun Fire Link Software Installation Guide* 中的问题

### "Upgrading From Sun Management Center 3.0, Platform Update 4, to Sun Management Center 3.5" 中的步骤 3a 和步骤 3b

对第 7 页上的步骤 3a 和步骤 3b 做了以下两处改动:

- 步骤 3a 现有句子应替换为以下句子: Remove all RSM proxy packages on all nodes:
- 步骤 3b 现有信息应替换为以下信息: Remove all FM packages on the Sun Fire Link Manager server:

*SFLM–server–name*# **pkgrm SUNWwcfmu SUNWwcfmr SUNWwcfms WUNWwccmn**

### "Upgrading From Sun Management Center 3.0, Platform Update 4, to Sun Management Center  $3.5'' -$ 节

第 5 页上的说明假定 Sun Fire Link Manager 服务器和 Sun Management Center 服务器 是同一台服务器。 对两台不同的服务器执行升级的说明可能会稍有不同。

以下是在单独的 Sun Management Center 和 Sun Fire Link (Fabric Manager) 服务器上 执行升级与在 Sun Management Center 和 Fabric Manager (FM) 的组合服务器上执行升 级的主要区别:

- 如果您的服务器是单独的 Sun Management Center 和 FM 服务器,则需要在每台服 务器上安装不同的 Sun Fire Link 附加软件包。
- 如果您的服务器是单独的 Sun Management Center 和 FM 服务器,则需要在 Sun Management Center 服务器上安装 Sun Management Center 服务器组件。 还需要 在 FM 服务器上安装 Sun Management Center 代理组件。

以下说明和示例介绍了如何在两台不同的服务器上进行升级:

1. 在 Sun Management Center 服务器上, 仅需要安装可选的 Sun Fire Link 附加组件 Sun Fire Link Server 和 Sun Fire Link Console。

第 4 章 • 文档问题 **65**

```
实例 4–1 Sun Management Center Server Sun Fire Link 附加组件
请选择要安装的产品:
...
   Sun Fire Link (y|n|q) y
   本产品包含以下可选组件:
   Sun Fire Link Server
   选择安装 (y|n|q) y
   Sun Fire Link Manager
   选择安装 (y|n|q) n
   Sun Fire Link Switch
   选择安装 (y|n|q) n
   Sun Fire Link Cluster Node
   选择安装 (y|n|q) n
   Sun Fire Link Console
   选择安装 (y|n|q) y
```
2. 在 FM 服务器上, 仅需要安装可选 Sun Fire Link 附加组件 Sun Fire Link Manager 和 Sun Fire Link Switch。

实例 **4–2** Fabric Manager Server Sun Fire Link 附加组件

```
请选择要安装的产品:
...
   Sun Fire Link (y|n|q) y
   本产品包含以下可选组件:
   Sun Fire Link Manager
   选择安装 (y|n|q) y
   Sun Fire Link Switch
   选择安装 (y|n|q) y
   Sun Fire Link Cluster Node
   选择安装 (y|n|q) n
```
3. 在 Sun Management Center 服务器上, 请参考以下示例以正确响应安装过程中出现 的提示。

实例 **4–3** Sun Management Center Server 组件

请选择要安装的 Sun Management Center 组件:

有 3 个组件可供选择: 是否要安装 Server 组件?(y|n|q) **y** 注意: 将自动安装 Agent 组件。 是否要安装 Console 组件?(y|n|q) **y**

4. 在 FM 服务器上,请参考以下示例以正确响应安装过程中出现的提示。

#### 实例 **4–4** Fabric Manager Server 组件

请选择要安装的 Sun Management Center 组件:

有 3 个组件可供选择: 是否要安装 Server 组件?(y|n|q) **n**

实例 **4–4** Fabric Manager Server 组件 *(*续*)*

```
是否要安装 Agent 组件?(y|n|q) y
是否要安装 Console 组件?(y|n|q) n
```
### "Upgrading From Sun Fire Link 1.0 Software to Sun Fire Link 1.1 Software" 一节

第 5 页和第 75 页上的 "Upgrading From Sun Fire Link 1.0 Software to Sun Fire Link 1.1 Software" 说明中的步骤 2 应替换为步骤 2 和步骤 3:

■ Step 2 – Remove the Remote Shared Memory (RSM) packages from each cluster node.

# **pkgrm SUNWrsmpu SUNWrsmpr SUNWwcfms**

■ Step 3 – Remove the Fabric Manager (FM) packages from the FM server.

```
# pkgrm SUNWwcfmu SUNWwcfmr SUNWwcfms SUNWwccmn
```
### 表 3–1 "Installation Location"

第 32 至 33 页上的表 3–1, 标题 "Installation Location" 下包括的条目不正确。 此标题下 应包含以下修订信息:

- The Sun Fire Link Manager server is the same as the FM Host.
- The package SUNWwcfms also resides on the RSM domains. This package is not needed on the Sun Management Center server.
- The packages SUNWwcfmr and SUNWwcfmu reside on the Sun Fire Link Manager server (FM Host). These packages are not needed on the Sun Management Center server.

### "Setting Up the Sun Fire Link Add-On Software Using the Sun Management Center 3.5 Setup Wizard" 一节

第 36 页上的 "Setting Up the Sun Fire Link Add-On Software Using the Sun Management Center 3.5 Setup Wizard" 中的当前信息应替换为以下信息:

- Sun Fire Link Manager (Fabric Manager)
- Sun Fire Link Cluster Node
- Sun Fire Link Console
- Sun Fire Link Switch, FM, and RSM Agents

■ Sun Fire Link Server

Generally, you would not be setting up all the components at once.

### "Install, Set Up, and Uninstall Sun Management Center 3.5 Software Using the CLI"  $-\ddot{\uparrow}$

第 74 页上 "Install, Set Up, and Uninstall Sun Management Center 3.5 Software Using the CLI" 中的当前信息应替换为以下信息:

These add-on components need to be installed on various systems:

- Sun Fire Link Manager (Fabric Manager)
- Sun Fire Link Cluster Node
- Sun Fire Link Console
- Sun Fire Link Switch, FM, and RSM Agents
- Sun Fire Link Server

The Sun Fire Link Manager (Fabric Manager), Sun Fire Link Console, and Sun Fire Link Server roles might be filled by the same system or by two or three different systems.

### "Creating an Agent Update Image for Sun Fire  $Link'' - \overline{1}$

第 62 页上 "Creating an Agent Update Image for Sun Fire Link" 一节,第二段中有关 Sun Management Center 3.5 限制的信息不正确。

Sun Management Center 3.5 的限制不再适用。如果选择单个组件,系统不会询问所有 组件的设置问题。

## *Sun Management Center 3.5 System Reliability Manager User's Guide* 中的问题

*Sun Management Center 3.5 System Reliability Manager User's Guide* 中的 "Script Repository and Script Launcher Modules" 一章中缺少以下信息: *Sun Management Center 3.5 System Reliability Manager User's Guide* 中的 "To Access the Script Launcher Module" 过程没有说明在使用脚本启动程序模块之前必须加载脚本系统信息库模块。

## *Sun Management Center 3.5 Supplement for the Sun StorEdge A5x00 and T3 Arrays* 中 的问题

表 1–42 "Sun StorEdge T3 Module – Rules" 中遗漏了以下规则。

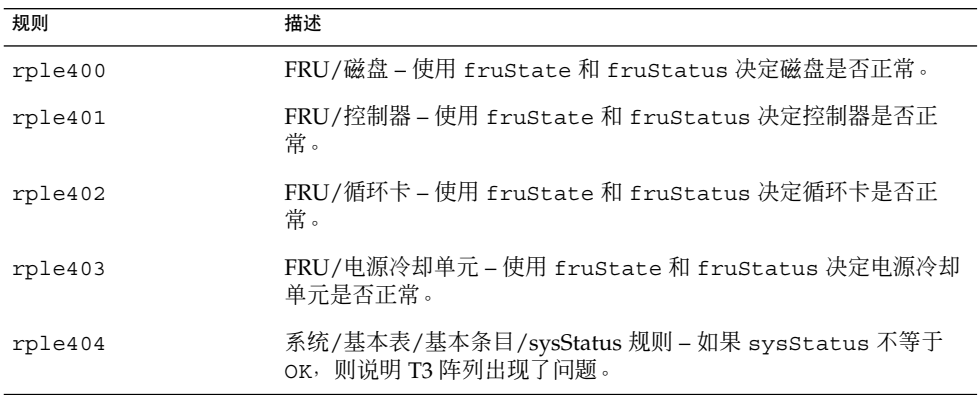

## 《*Sun Management Center Hardware Diagnostic Suite 2.0* 用户指南》中的问题

### 第 81 页

第 81 页上指出, 测试进度表中的"开始时间"字段的格式基于 12 小时制, 并带有 a.m. 和 p.m. 标识。 此字段的格式实际上应为 24 小时制。

## 英文帮助文件的软件包名称

第 1 章列出的英文帮助文件的软件包名称 SUNWedh 有误。 正确的软件包名称为 SUNWenedh。

下表列出了各种语言环境的帮助文件和特性文件:

第 4 章 • 文档问题 **69**

- 英文: SUNWenedh、SUNWenedp
- 简体中文: SUNWcedh、SUNWhedp
- 繁体中文: SUNWhedh、SUNWhedp
- 法文: SUNWfredh、SUNWfredp
- 日文: SUNWjaedh、SUNWjaedp
- 韩文: SUNWkoedh、SUNWkoedp

## *Sun Management Center 3.5 Supplement for VSP High End Entry Servers (Workgroup Servers)* 中的问题

第 11 页上提到的《Sun Management Center 3.5 **安装和配置指南**》中有关安装新的本地化 软件包的信息有误。

《*Sun Management Center 3.5* 安装和配置指南》中不包含关于安装新的本地化软件包的 信息。 以下修订过的文本提供的信息才是正确的:

安装过程中,可以通过选项选择其它语言的联机帮助和支持文件。

## *Sun Management Center 3.5 Supplement for Workstations* 中的问题

第 8 页上提到的《Sun Management Center 3.5 **安装和配置指南**》中有关安装新的本地化 软件包的信息有误。

《*Sun Management Center 3.5* 安装和配置指南》中不包含关于安装新的本地化软件包的 信息。 以下修订过的文本提供的信息才是正确的:

安装过程中,可以通过选项选择其它语言的联机帮助和支持文件。

# 法文、日文、韩文、简体中文和繁体中文 补充文档中的问题

以下法文 (FR)、日文 (JA)、韩文 (KO)、简体中文 (ZH) 和繁体中文 (ZH\_ZW) 的 Sun Management Center 3.5 补充文档仅以 PDF 文件格式提供:

- *Sun Management Center 3.5 Supplement for Netra Servers*
- *Sun Fire Link Software Installation Guide* (for Sun Management Center 3.5)
- *Sun Management Center 3.5 Supplement for VSP High-End Entry Servers (Workgroup Servers)*
- *Sun Management Center 3.5 Supplement for Workstations*
- *Sun Management Center 3.5 Supplement for Sun Fire 15K/12K Systems*
- *Sun Management Center 3.5 Supplement for Starfire Servers*
- *Sun Management Center 3.5 Version 3 Supplement for Sun Fire Midrange Systems*
- **Sun Management Center 3.5 Supplement for Sun Fire Midrange Systems**

## *Sun Management Center 3.5 Supplement for Netra Servers*(日文版)中的问题

第 1 章中遗漏了以下本地化软件包。

#### 表 **4–6** 本地化软件包部署摘要

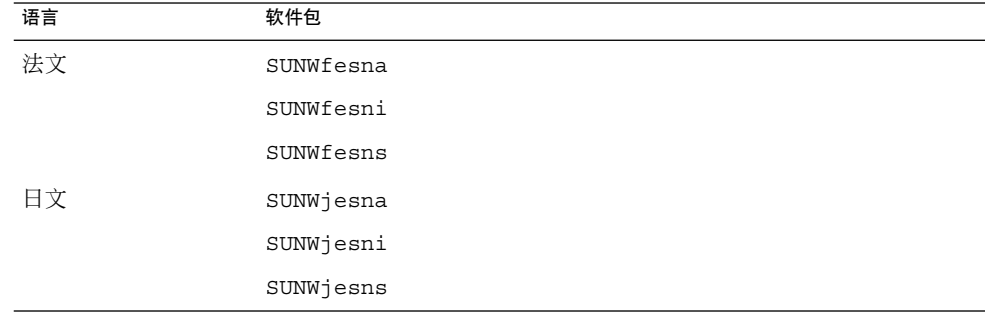

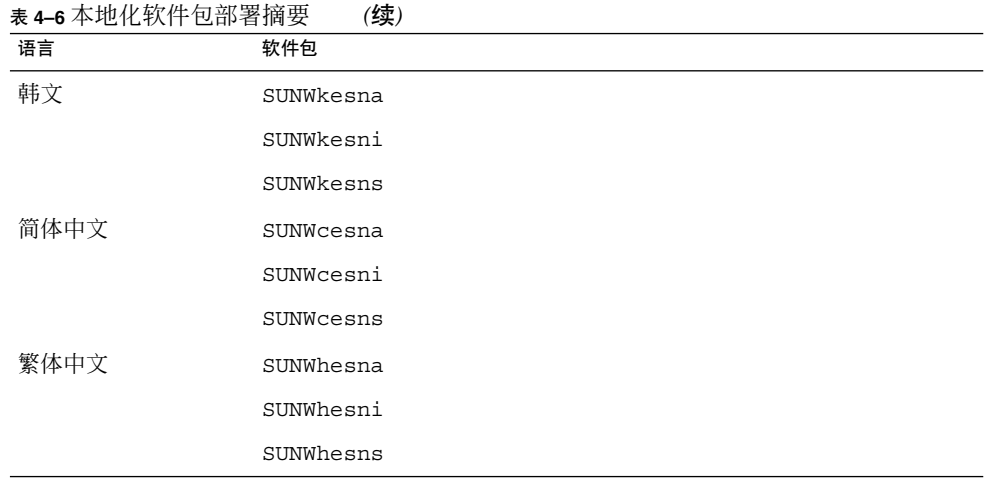

注意 **–** 请不要使用 pkgadd 命令安装这些软件包, 而应使用安装脚本,如 *Sun Management Center 3.5 Supplement for Netra Servers* 中的第 3 章所述。

# *Sun Management Center 3.5 Version 2 Supplement for Sun Fire 15K/12K Systems* 中的问题

第 32 页上"Uninstalling Software Using the CLI"小节标题前面的注释中提到您需要重 新运行 ./es-setup -F 命令以设置平台代理, 这是错误的。 您不需要执行此步骤。
## 影响到 *Sun Fire Link Software Installation Guide*、*Sun Management Center 3.5 Supplement for Starfire Servers* 和 *Sun Management Center 3.5 Supplement for Sun Enterprise 6500/5500/4500/3500 Systems* 的 问题

这些手册中的 "Uninstalling Sun Management Center 3.5 Software" 一节中有错误和遗 漏。

通过 Sun Management Center 3.5 GUI 卸载向导 es-guiuninst 和 CLI 卸载脚本 esuninst,可以选择卸载以下软件:

- 所有 Sun Management Center 软件
- 单个附加软件组件

以下补充资料的"Uninstalling Sun Management Center 3.5 Software"一节中所有提及卸 载 *add-on modules* 之处应替换为 *add-on products*:

- *Sun Fire Link Software Installation Guide*
- Sun Management 3.5 Supplement for Sun Fire 15K/12K Systems
- *Sun Management Center 3.5 Supplement for Starfire Servers*
- *Sun Management Center 3.5 Supplement for Sun Enterprise 6500/5500/4500/3500 Servers*

您可以卸载各个单独的附加产品(例如 Sun Fire Link), 但无法卸载包含附加产品的各 个模块 (例如, Sun Fire Link FM Agent Module 或 Sun Fire Link Switch Agent Module)。

有关使用 GUI 卸载向导 es-guiuninst 的详细说明和选项,请参见《*Sun Management Center 3.5* 安装和配置指南》第 191 页上的附录 A 中的"卸载 Sun Management Center 3.5"。 有关使用 CLI 卸载脚本 es-uninst 的详细说明和选项,请参见《*Sun Management Center 3.5* 安装和配置指南》第 195 页上的附录 B。

## *Sun Management Center 3.5 for Sun Fire, Sun Blade and Netra Systems Release Notes* 中的问题

此文档不以 HTML 格式提供,并且不作为 Sun Management Center 文档软件包的一部 分进行安装。 可以从 Sun Management Center 3.5 Update 1 Software CD 2 of 2 上的 disk2/image/ 目录中找到 PDF 格式的 *Sun Management Center 3.5 for Sun Fire, Sun Blade and Netra Systems Release Notes*,其文件名为 sunfire-sunbladenetra\_notes.pdf。